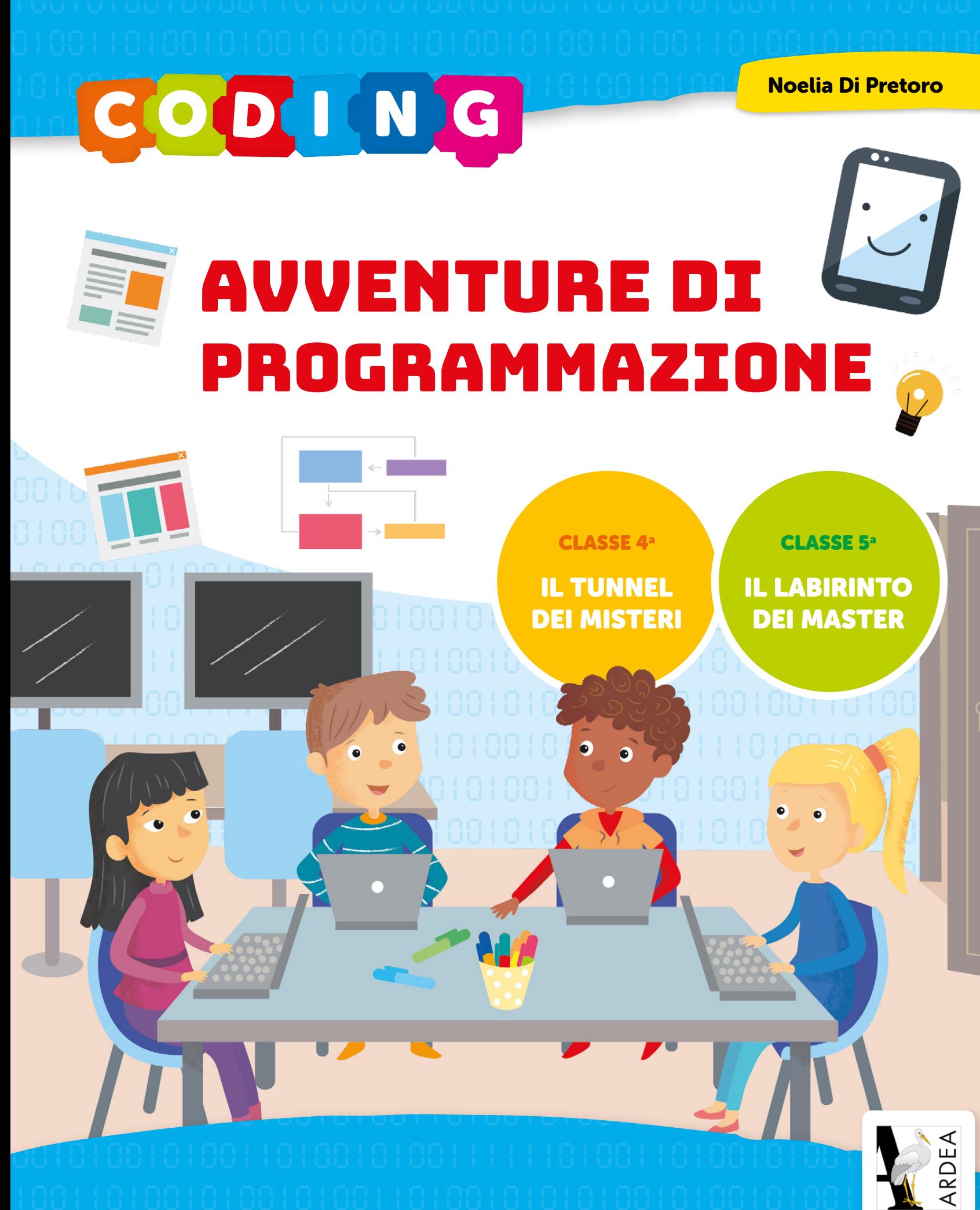

EDITRICE

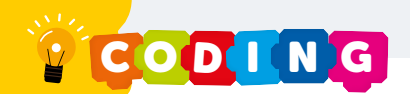

## **Il Laboratorio**

In un laboratorio, il Dr. Pipa stava cercando di programmare un videogioco. Per farlo aveva bisogno di aiuto, si mise guindi a cercare qua e là, senza risultato.

Purtroppo non aveva molto denaro, quindi decise di mettere su una squadra di programmatori inesperti, per risparmiare.

"Imparerete" esordì il Dr. Pipa "ma fatelo in fretta! Io" e qui fece una lunga pausa "non ho molta pazienza!". Il Dr. Pipa lasciò la stanza sbattendo la porta, facendo tremare le pareti del laboratorio. I programmatori, intimiditi ed emozionati allo stesso tempo per questo nuovo incarico, volevano mettersi subito al lavoro e bisbigliando discutevano a gruppi.

"La prima cosa... ehm... ehm ehm" interruppe la Segretaria, attirando faticosamente l'attenzione dei programmatori. "La prima cosa da fare" continuò "è registrarvi tutti!". Dicendo così, sfilò un plico di fogli dalla cartellina che aveva in mano. "Riempite questo formulario!" di nuovo una lunga pausa (sembra che le lunghe pause siano di moda!) e poi stridette: "Compilatelo in T-U-T-T-E le sue parti, nessuna esclusa!". Fece scendere gli occhiali sul naso e inviò un'occhiataccia scrutando ognuno dei presenti. Poi se ne andò sbattendo la porta e si sentì dalla stanza accanto ridacchiare, come una Gazzaladra che ha appena trovato un luccichio e infatti, segretamente, è così che venne soprannominata dai programmatori (questo però è un segreto!).

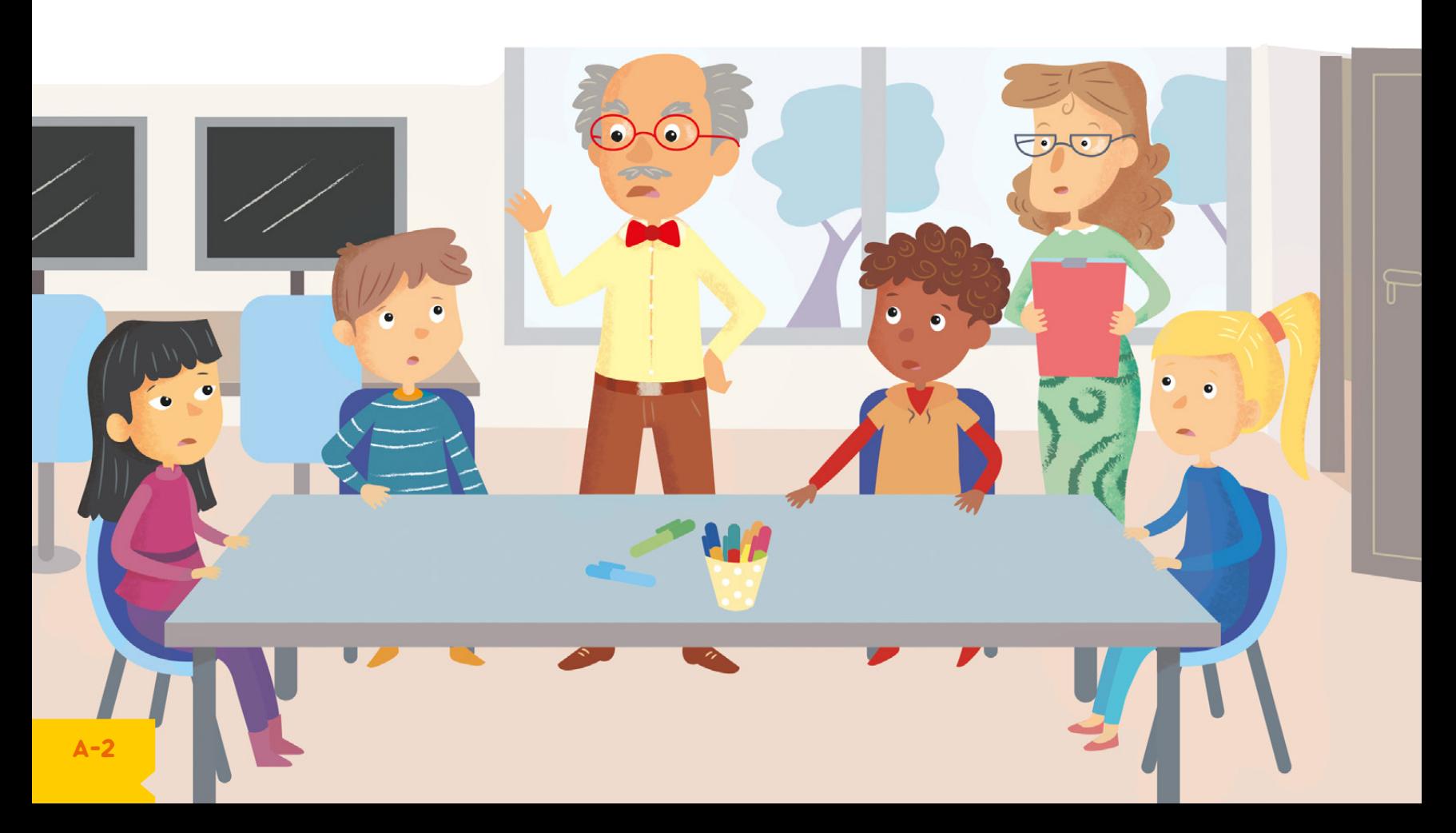

## Chi?

A questo punto ti starai chiedendo chi sono i programmatori ingaggiati per questo progetto e come hanno fatto ad ottenere questo ruolo. Vista la tua insistenza. ti svelerò le loro identità, ma non senza prima farti alcune domande.

### $A =$ Come ti chiami?

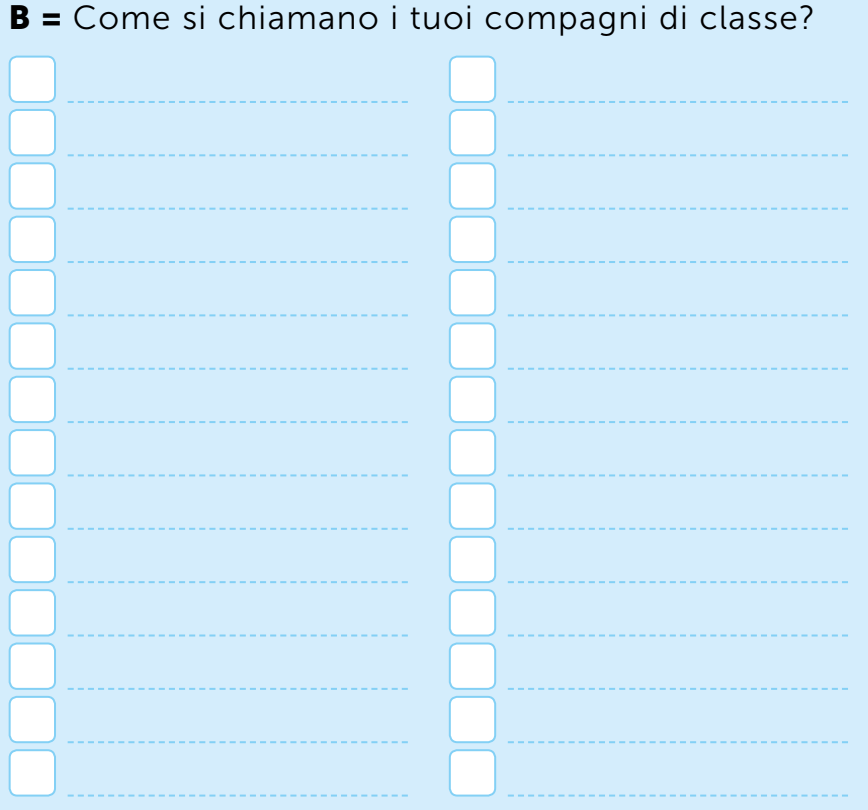

### Adesso un po' di matematica. Cosa ottengo se sommo  $A + B$ ?

Sei ancora lì? Gazzaladra aspetta il formulario, ricordi? Non vorrai farla arrabbiare! Non perdere tempo, c'è ancora tanto lavoro da fare!

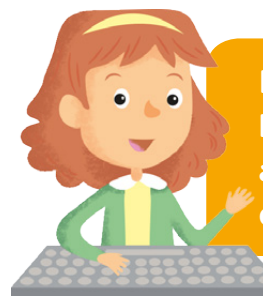

Nel corso della storia troverai in questi box colorati dei suggerimenti o degli approfondimenti per aiutarti a capire o darti degli indizi per la storia.

### **SCATOLE DI PROGRAMMAZIONE**

A e B possono essere paragonati a delle scatoline.

A (variabile) è una scatolina che può contenere solo un oggetto (es. il tuo nome).

**B** (lista) invece è una scatolina che può contenere più di un oggetto (es. i nomi dei tuoi compagni di classe).

è una scatolina in grado di contenere tutti gli oggetti di B più quelli di A. Quanti oggetti può contenere al massimo **al massimo** ?  $n<sub>1</sub>$ 

Quanti oggetti ci sono adesso? n.

### **Esempio:**

 $A =$  Andrea  $B = (Camilla, Marco)$  $C = A + B = (Andrea, Camilla,$ Marco)

C contiene 3 valori.

Gli oggetti di B sono numerati partendo da 0.

Metti i numeri nelle caselle bianche partendo da 0. Che oggetto contiene B alla posizione 10?

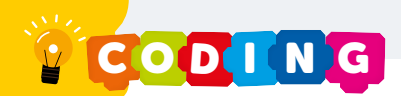

## **Trova il Formulario!**

Forse ho un po' esagerato, e devo aver omesso alcune informazioni importanti. Per questo ti darò un indizio.

Dietro queste lettere si cela l'identità di Gazzaladra:

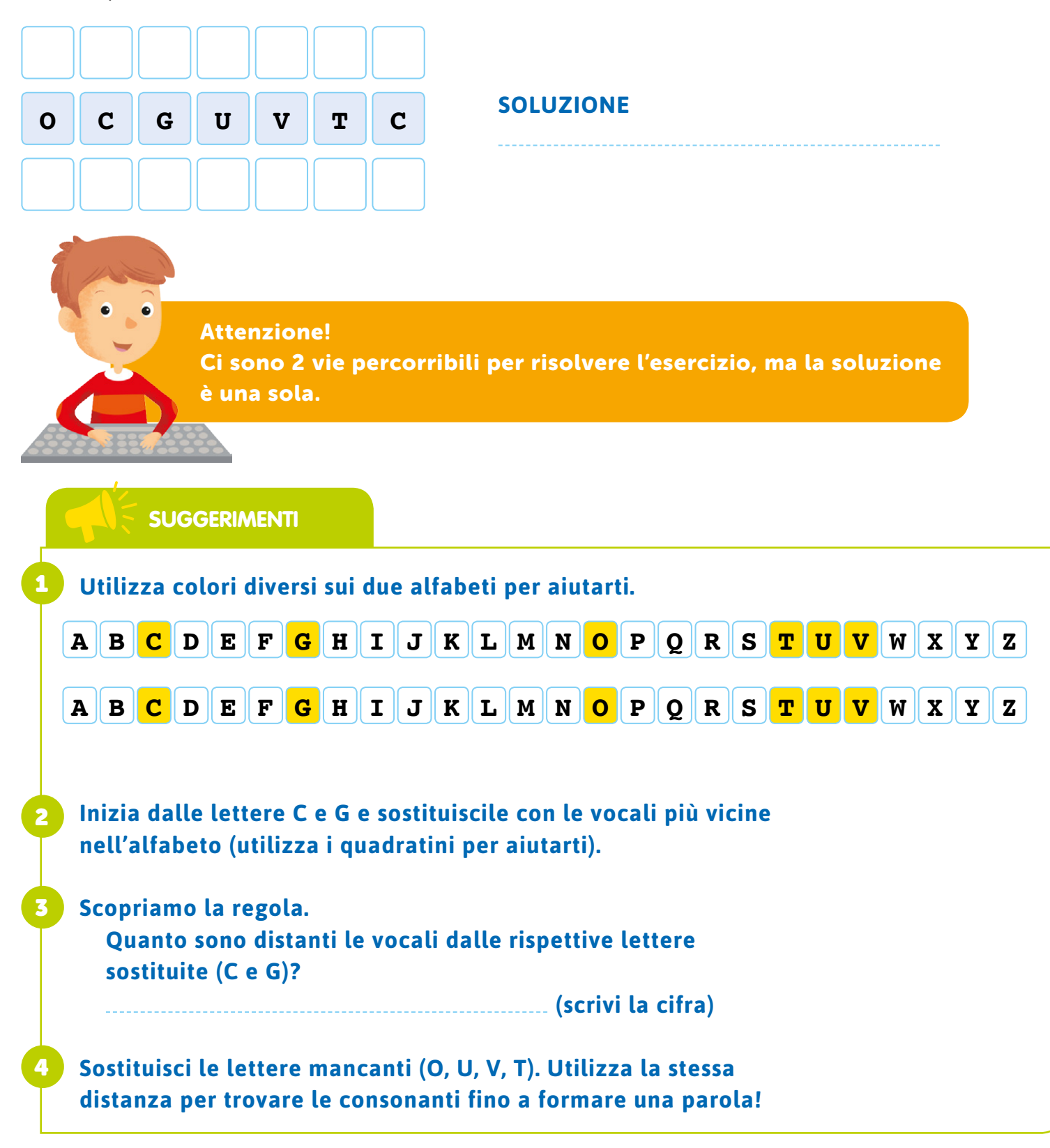

I programmatori erano intenti a riempire il formulario accuratamente. Nel frattempo la loro mente vagava fantasticando sui compiti che avrebbero svolto, sulle cose che avrebbero appreso, e (diciamocela tutta!) su che tipo di videogioco avrebbero sviluppato. Erano tutti in fermento e non vedevano l'ora di iniziare.

In un batter di ciglia i formulari furono tutti compilati e consegnati alla Segretaria, che felice e soddisfatta esclamò:

"Bravi!". Dopo la solita lunga pausa continuò: "Vi registrerò immediatamente così potrete iniziare a lavorare!" e se ne andò via baldanzosa alla sua scrivania, lasciando i programmatori soli ai loro pensieri.

### Tutt'a un tratto un dubbio li assalì: "Ma che cosa voleva dire esattamente programmare?"

Programmare significa ..................

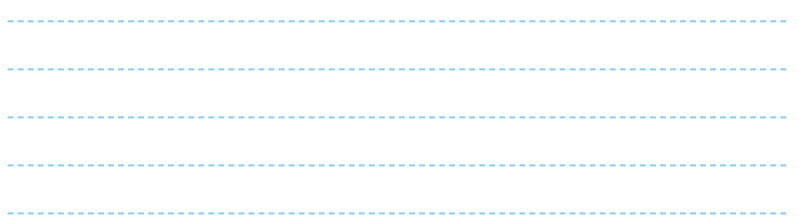

Il Programmatore utilizza Algoritmi **O** per poter risolvere problemi.

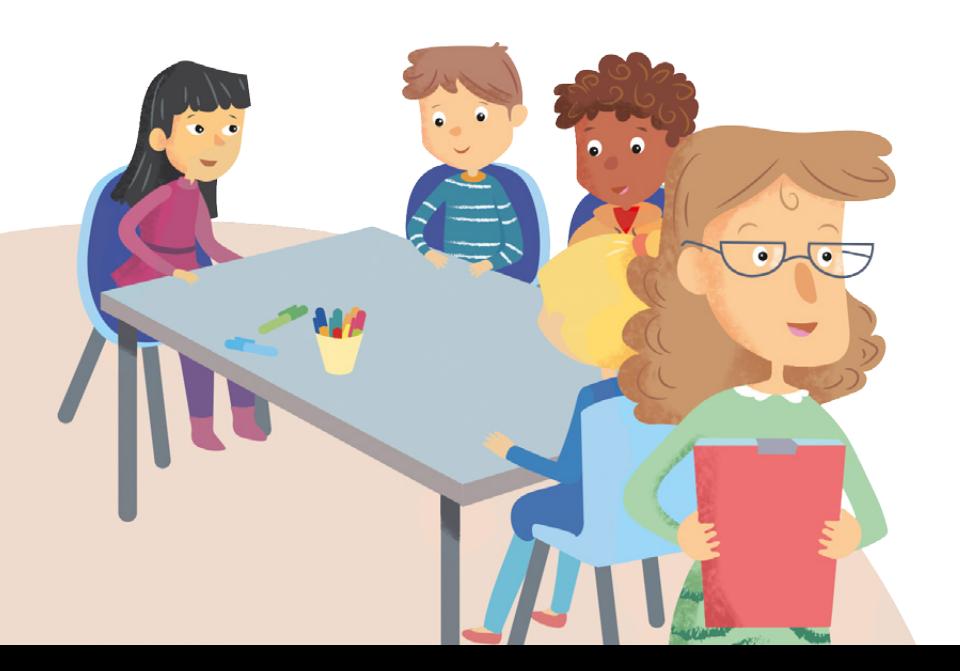

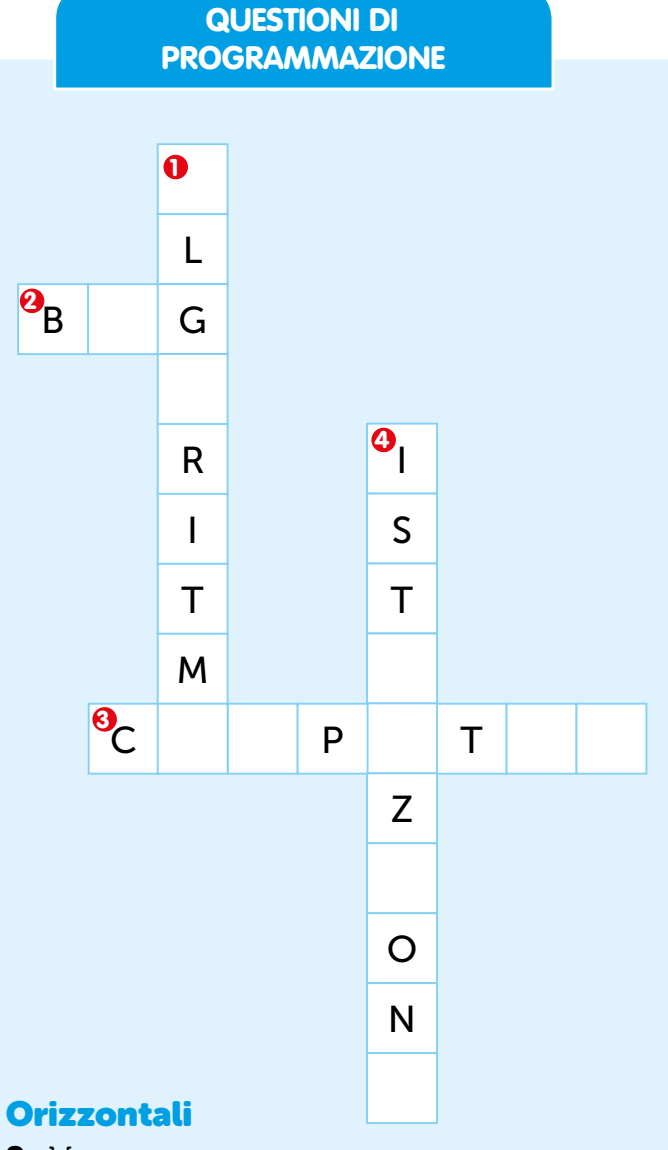

2. Un errore

3. La "macchina" degli informatici

### **Verticali**

- 1. La soluzione per gli informatici
- 4. Ne è pieno il codice

### **SUGGERIMENTO**

Se non ci arrivi subito, non ti preoccupare! Nel corso del libro incontrerai dei numeri (es. (a) vicino alle parole che corrispondono alla soluzione del cruciverba.

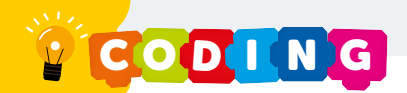

## **Non Dire Gatto, Finché...**

Nel laboratorio i programmatori sognanti attendevano. Tutto d'un tratto si sentì la porta aprirsi velocemente e un tonfo seguì subito dopo. Tanto fu il rumore che destò tutti i presenti, intimoriti.

"Allora? Che cosa state facendo?" gridò il Dr. Pipa.

"Dormite? Non vedo ancora nulla! Nulla qui, Nulla lì, Voglio sapere che state facendo!" concluse con fare minaccioso.

Urlò talmente forte che la Segretaria, dall'altra parte dell'edificio, sobbalzò e, spaventata da tutto quel rumore, si affrettò per andare a controllare. Quando anche lei giunse nel laboratorio, trovò il Dr. Pipa che urlava: "Cosa fate con le braccia conserte?" e i programmatori chiusi in un angolo spaventatissimi. "Che succede qui?!" interruppe Gazzaladra con tono fermo e inquisitorio. "Non hanno fatto nulla! Sono degli scansafatiche!" brontolò il Dr. Pipa. Gazzaladra, abbassandosi gli occhiali, si ricompose, si schiarì la voce ed esclamò: "Qui ci sono i vostri account. Troverete uno Username e una Password. Dirigetevi poi alla vostra porta. Le porte sono numerate. Potrete quindi iniziare a lavorare."

Piombò un silenzio di tomba. "E lei" continuò Gazzaladra puntando verso il Dr. Pipa "lei, Dottore, venga con me!" e uscirono entrambi dal laboratorio.

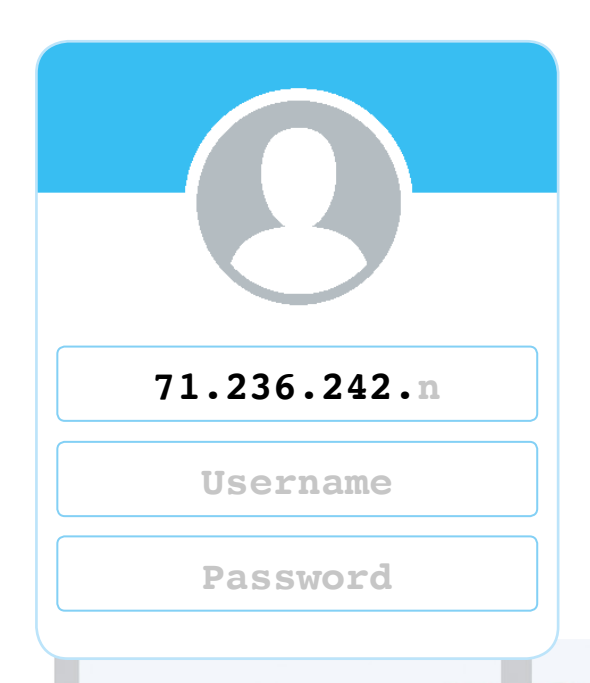

**TUNNEL DEI MISTERI** 

## **Il Tunnel**

I programmatori con i loro dati alla mano si diressero verso la propria porta numerata. Ogni porta era chiusa e collegata ad un tastierino. I programmatori sapevano che, introducendo Username e Password appena ricevuti, la porta si sarebbe magicamente aperta. Ma si chiedevano cosa avrebbero trovato oltre e quali sarebbero state le sfide che si sarebbero trovați ad affrontare. Tutți emozionați iniziarono ad inserire i codici. E fu tutto un DIGIT qui e un DIGIT lì, finché le porte iniziarono a sbloccarsi. Sullo schermo del tastierino iniziarono a susseguirsi una serie orizzontale di 0 e 1. In un secondo fu tutto un tripudio di sbuffi e un illuminarsi qui e lì ...........................

 $\circ$ 

 $\mathbf{A}$ 

Nell'aprirsi, le porte lasciavano intravedere uno spicchio del loro interno. I programmatori sbirciarono attraverso lo spiraglio e videro ..............

Nonostante tutto, la voglia di creare il videogioco superò le paure e i programmatori decisero di attraversare la porta ed entrare in quello che aveva tutta l'aria di essere un tunnel. La porta si chiuse.

(Inizia la tua avventura dalla pagina che corrisponde al numero della tua porta!)

### **LO STRANO CODICE**

Che cos'è quello strano sussequirsi di 0 e 1 che si vedeva sullo schermo del tastierino? È il linguaggio

### 1. É il linguaggio del computer.

2. Non ha altri valori che 0 e 1, che rappresentano quando l'elettricità attraversa il computer (1) e quando non lo attraversa (0).

Tutto quello che vediamo su un computer  $\Theta$  viene letto dal computer stesso come una sequenza di bit.

### Completa.

La misura 8 bit è ormai standardizzata. Sai dirmi a quanto corrisponde? 8 bit = Perché è così importante?

Fai una ricerca, facendoti aiutare da un adulto, per capire quanti valori possono esprimere 8 bit e quindi perchè è così importante.

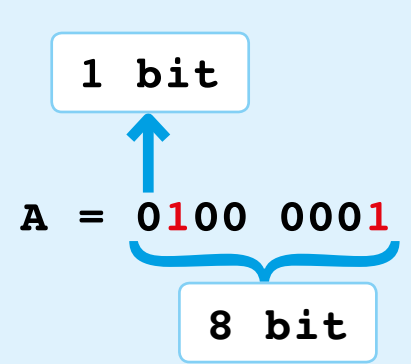

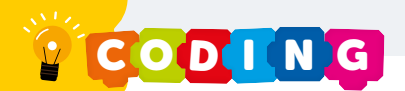

## La Griglia

Camminando camminando. si rese conto che sotto di sé stava attraversando qualcosa di molto simile ad una griglia, composta da caselline grandi più o meno come i suoi piedi, anzi i suoi piedi ci stavano a malapena. Non era possibile individuare le caselline prima di metterci il piede sopra, ma sembrava proprio che fossero disposte in linea retta, una linea drittissima (di quelle che non si vedono spesso e che sono difficilissime da ottenere). Le caselline si coloravano tutte non appena i piedi le toccavano. Così, si mise ad andare a zonzo qua e là e a colorare per sperimentare. le caselline.

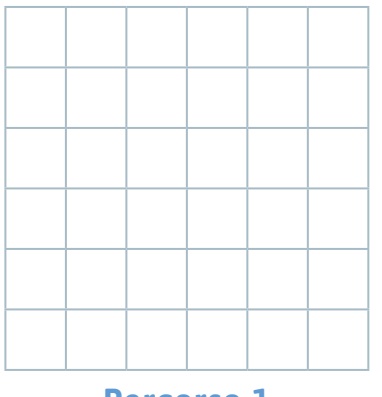

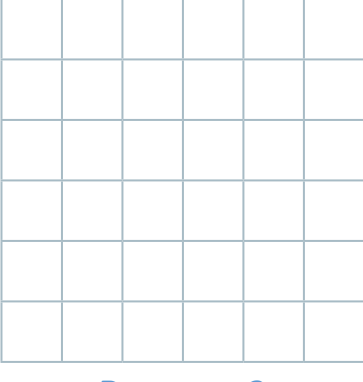

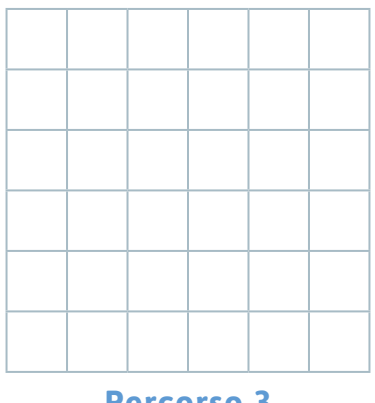

**Percorso 1** 

**Percorso 2** 

**Percorso 3** 

Ad un tratto si chiese che cosa potessero essere quelle caselline tutte colorate. Le caselline era tutte | uguali | diverse, replicabili e per così dire standard. 

### **QUESTIONE DI ALGORITMI**

1. Proviamo a descrivere il percorso fatto da te! Segna il punto di partenza colorando una casellina di rosso.

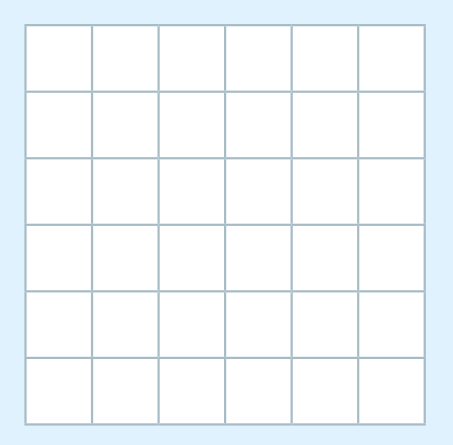

2. Prendi uno dei percorsi appena disegnati da te e riproduci il tuo percorso. Sostituisci le caselline colorate con le seguenti frecce:

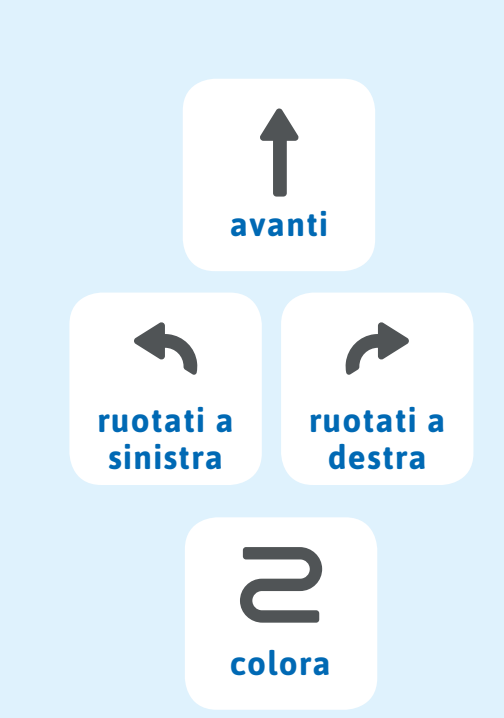

### 3. Riporta qui sotto la sequenza di frecce completa, come nell'esempio a destra:

4. Prova adesso a descrivere il percorso utilizzando i blocchetti che trovi qui di seguito. Ogni blocchetto contiene un'istruzione.

L'istruzione **O** è un comando che ti permette di descrivere il tuo percorso. Riscrivi all'interno di ciascun blocchetto l'istruzione per ricreare il tuo percorso. Immagina di dover dare comandi ad un robot.

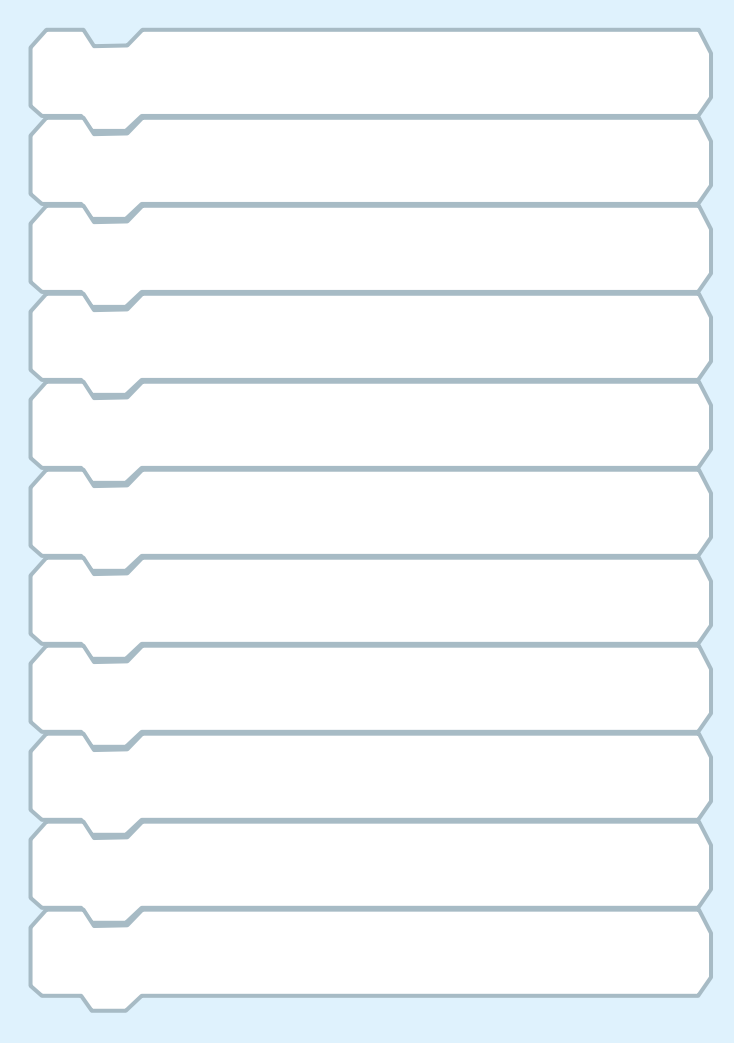

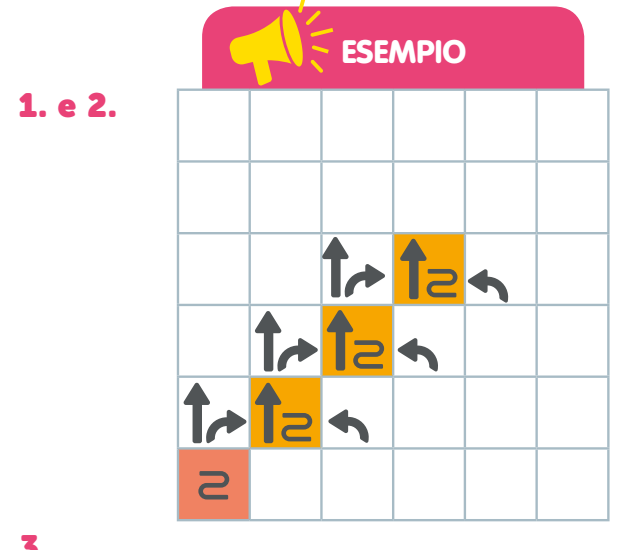

### 3.

### 21~12n1~12n1~12n

Si legge: Colora, vai avanti, ruotati a destra, vai avanti, colora, ruotati a sinistra, vai avanti, ruotati a destra, vai avanti, colora, ruotati a sinistra, vai avanti, ruotati a destra, vai avanti, colora, ruotati a sinistra.

### **Oppure**  $Z_{+}$  (1-124) x3

Si legge: Colora, ripeti per tre volte: vai avanti, ruotati a destra, vai avanti, colora, ruotati a sinistra.

### 4. Ecco un esempio con i blocchetti.

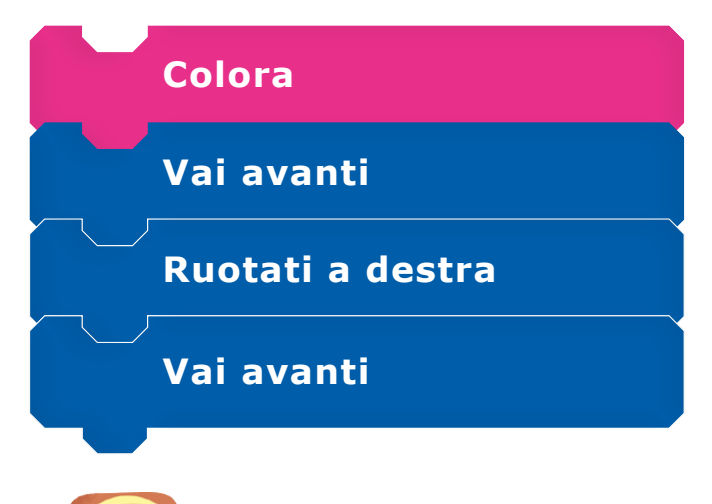

Il tuo viaggio continua a pagina 16.

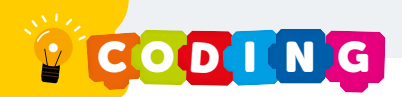

## Il Camerino dei Travestimenti

Addentrandosi nel tunnel. si trovò di fronte ad uno schermo su cui venivano proiettate delle immagini. Le immagini rappresentavano un drago con posture differenti. Sullo schermo c'era un drago che dormiva. sputava fuoco e mangiava...

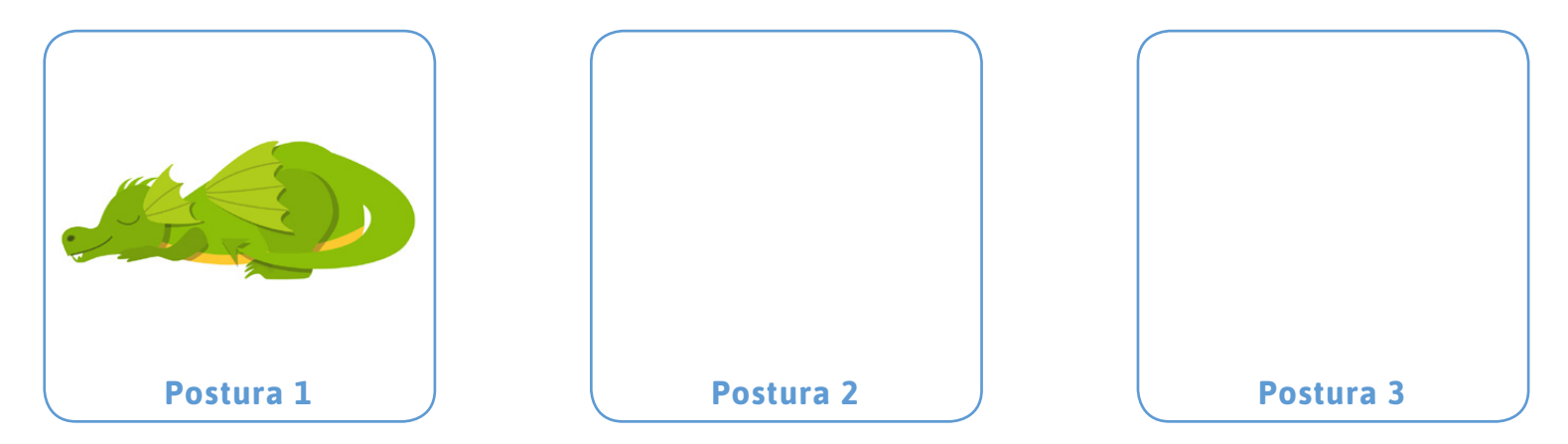

Mentre le immagini si susseguivano, l'immagine del drago passava da una postura all'altra sempre più velocemente tanto da non poterle più distinguere, come in un ...

#### UN MONDO **DI COSTUMI**

Le posture dei personaggi si possono chiamare anche "costumi". Prova a rappresentare nei quadrati bianchi una persona che cammina.

Nell'azione di camminare, una persona alterna le gambe appoggiandosi prima sulla gamba destra e poi sulla gamba sinistra. Riproducilo nei riquadri qui sotto.

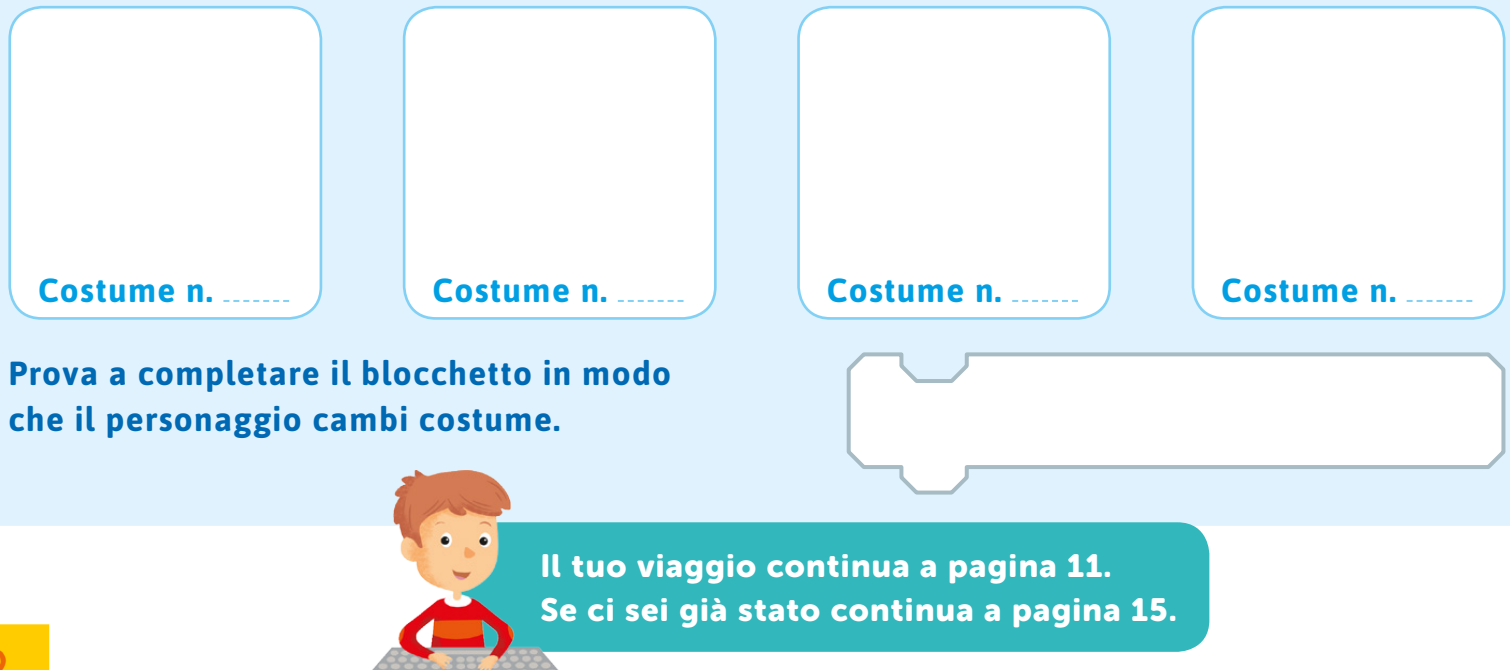

## L'Enigma

Tutt'a un tratto vide in lontananza una luce. Pensando che fosse la fine del tunnel si affrettò e allungò il passo. A mano a mano che si avvicinava, la luce diveniva sempre più forte ma non più grande e si rese conto che doveva essere un oggetto luminoso o una lampada che lo illuminava. Più

andava avanti e più esso diveniva nitido.

si rese conto che in realtà si trattava di un animale

### mitologico.

Aveva delle ali grandi, come un falco. Ma aveva una coda lunga lunga con un ciuffo rosso finale, come di un leone. La sorpresa fu enorme nello scoprire che il suo viso era di una persona. Strabuzzò gli occhi ed esclamò: "Cosa sei tu, esattamente?". "Sono <u>...................................</u> e qui le domande le faccio io" tuonò la sua voce nel tunnel. "Seguirò il tuo percorso e di tanto in tanto mi mostrerò per porti degli enigmi" continuò. "Degli enigmi?" chiese con voce intimorita. "Sì, degli indovinelli, a cui dovrai rispondere correttamente se vorrai proseguire..." specificò Lei. "Cosa succede se sbaglio?" chiese con un filo di voce. "Se non dovessi indovinare, la pena sarà. .". "Ogni volta che vedrai la mia figura, saprai che per continuare dovrai risolvere l'enigma, iniziando da ora. Buona fortuna!" concluse Lei, lasciando

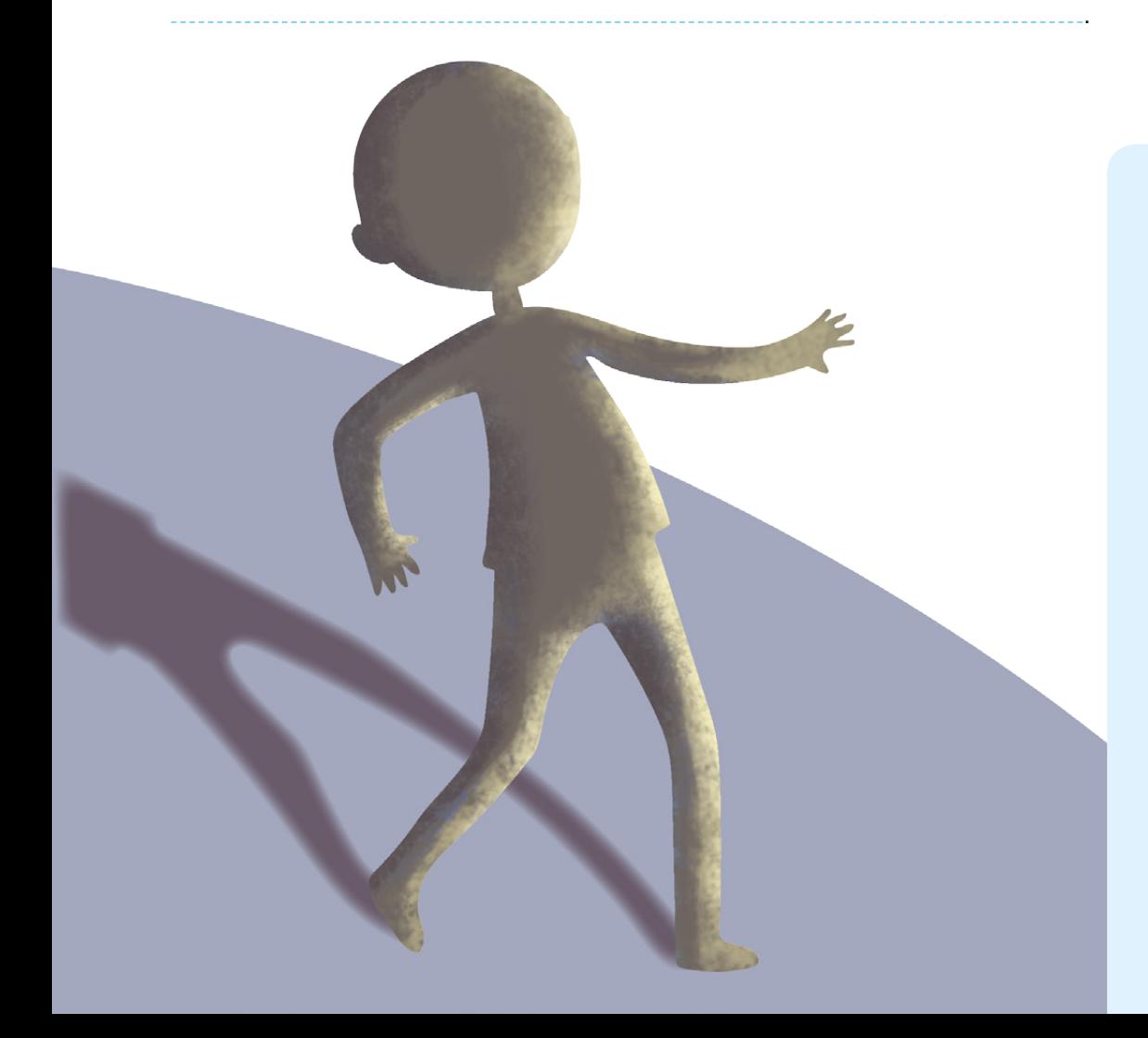

### Collega i puntini per capire qual è l'animale mitologico.

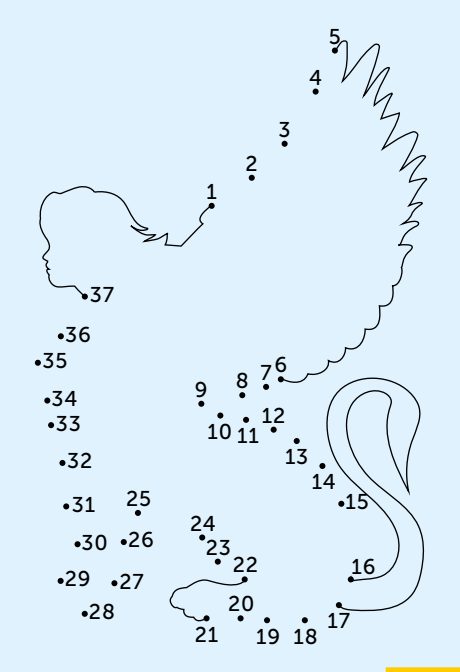

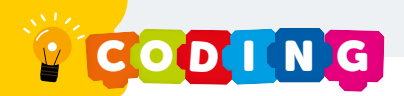

Proviamo adesso a programmare i due personaggi in modo che agiscano secondo la storia. Leggi bene il capitolo e prova a completare i blocchetti seguenti in base al personaggio. Usa solo i blocchetti che ti servono.

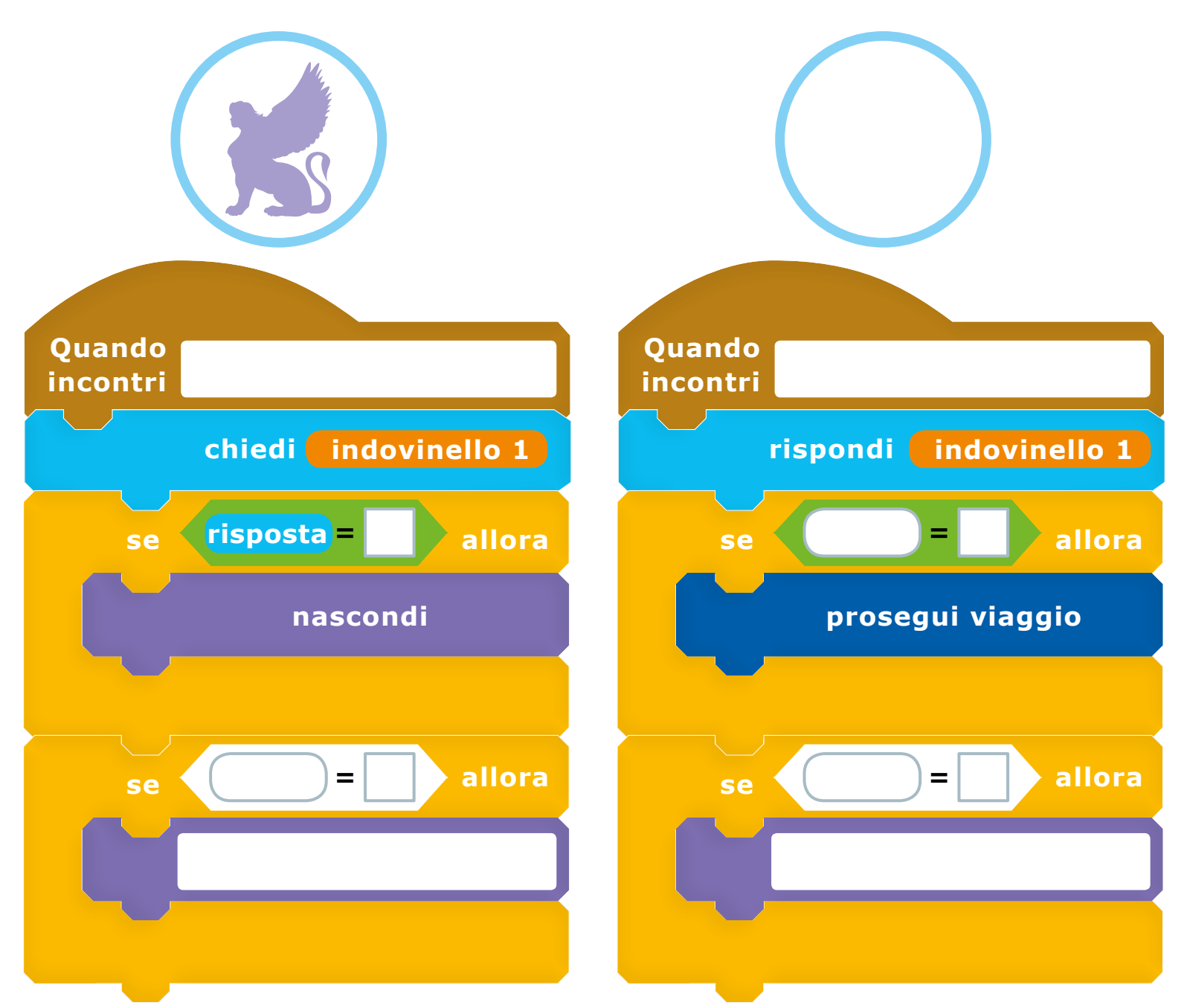

Il tuo viaggio continua a pagina 8. Se ci sei già stato continua a pagina 15.

## **L'Insetto**  $\chi$

si addentrava nel tunnel.

Improvvisamente, un fastidioso e rimbombante ronzio arrivava da lontano. Era buio, quindi  $a$ guzzò un po' gli occhi per cercare di capire cosa fosse quel rumore. Avanzò con cautela e senza fare rumore per non dare nell'occhio. A mano a mano, il ronzio si faceva sempre più fastidioso. Fino a che, all'improvviso, un insetto alato non si poggiò dritto dritto sulla faccia di

Dallo spavento si portò le mani sul viso e spinse via quell'essere alato, facendolo cadere a terra. Quando lo spavento passò, la curiosità sopraggiunse e, abosservò meglio l'insetto. bassandosi, Era peloso, di colore biancastro sporco, con delle zampette marroni che gli spuntavano a destra e a sinistra. Aveva due ali enormi e della stessa consistenza di una mela marcia. Dalla testa venivano fuori due antenne lunghe che ogni tanto si muovevano, come per orientarsi. La bocca aveva delle fauci che sembravano potessero sbranare un calabrone. "Che orro-. "Senti chi parla!" rispore!" esclamò se l'insetto. fece un balzo indietro. "Io per tua informazione sono un bug! E mi poserò sui tuoi

programmi ogni qual volta farai un errore! Stai ben attento a quello che dici e quello che scrivi!" concluse l'insetto, sfregandosi le ali con le zampette anteriori.

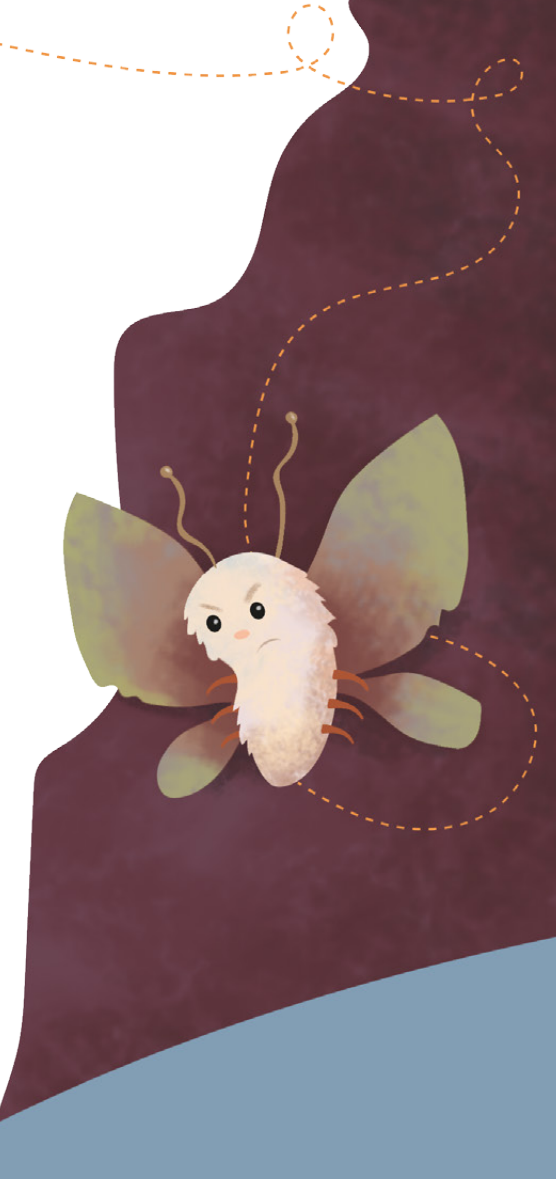

#### **ANEDDOTO STORICO**

Era il 9 settembre 1947 quando Grace Hopper, una giovane ufficiale della Marina statunitense, intenta a lavorare con il Mark II, un computer elettromeccanico, ne riscontrò un problema all'interno. Grace e i suoi operatori smontarono il Mark II, pezzo per pezzo, fino a trovare che l'errore era dovuto ad una falena incastrata tra gli ingranaggi. Sorpresi e divertiti, decisero di conservare la falena come prova della sua esistenza e scrissero sul loro diario: "Primo caso reale di ritrovamento di un bug".

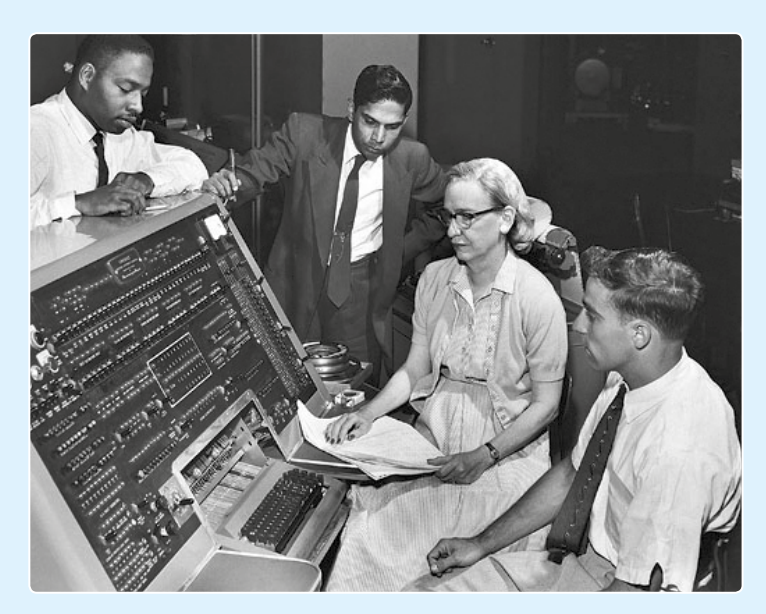

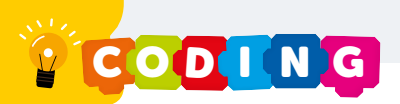

## **Trova il Bug!**

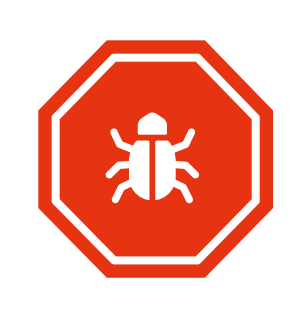

In informatica il Bug <sup>2</sup> è un errore. Esistono tre tipi diversi di errore. L'errore più grave è quello di sintassi perché il computer non riesce a decifrare il comando, ad esempio se scrivi Muov invece di Muovi. L'errore di logica mostra un risultato diverso da quello atteso, per esempio se mangi la pasta prima di averla cotta risulterà dura. L'errore di *runtime* avviene quando non abbiamo specificato una variabile e quindi il computer non la trova.

Individua nel codice a lato i tipi di errore che incontri e colorali utilizzando la seguente legenda.

errore di sintassi

errore di logica

errore di runtime

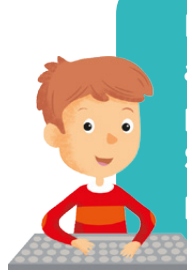

Il tuo viaggio continua a pagina 8. Se ci sei già passato, vai a pagina 10. Se ci sei già stato, vai a pagina 15.

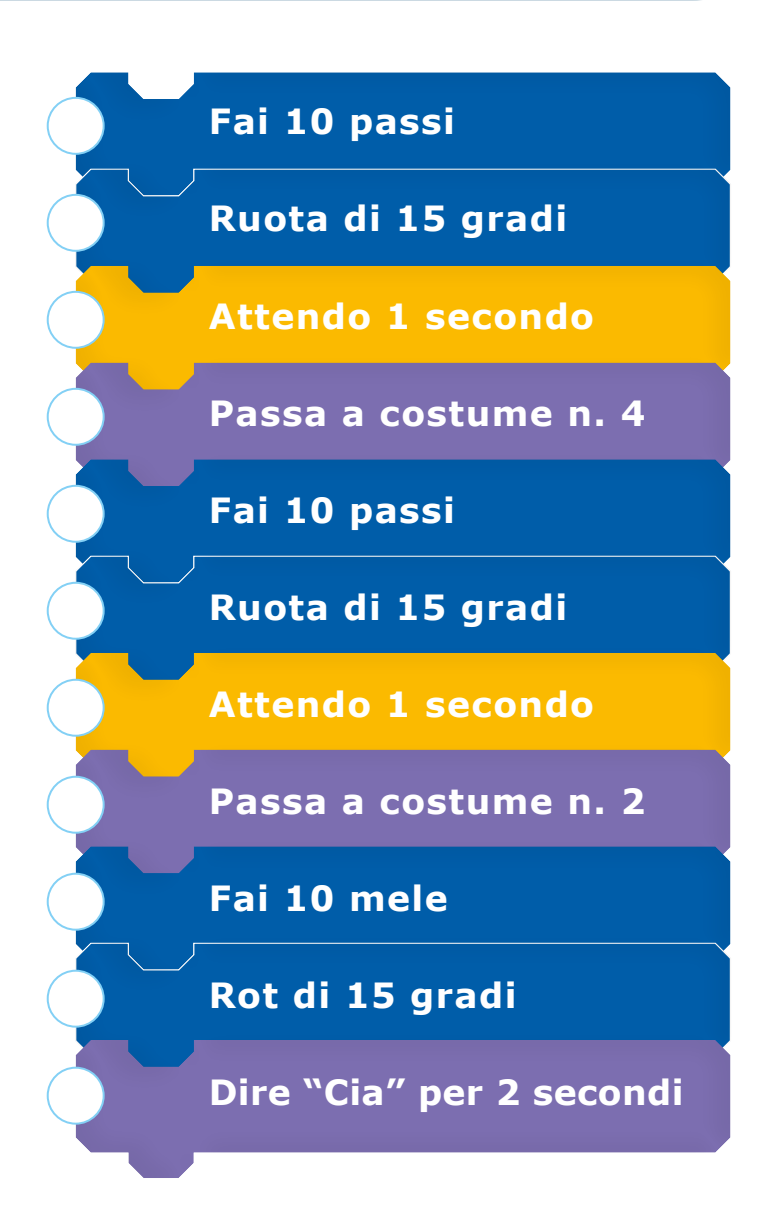

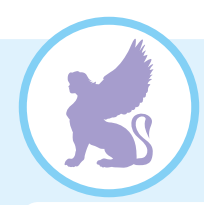

Si aggira per la città con una maschera numerata. Ogni mattina ne indossa una diversa. In totale ne ha sei ed ogni volta la sceglie a caso. Che cos'è?

Qual è la somma dei numeri sulle maschere?

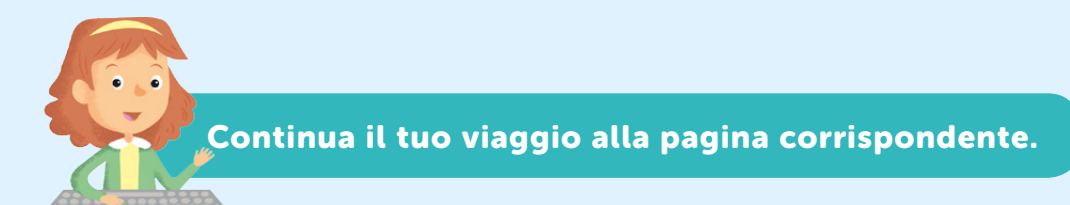

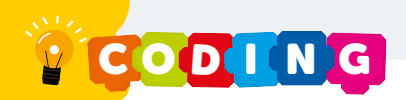

La griglia vi ricorda qualcosa? Avete mai visto un reticolato simile? Per esempio giocando a Battaglia Navale o a Scacchi? La griglia è molto simile alla seguente:

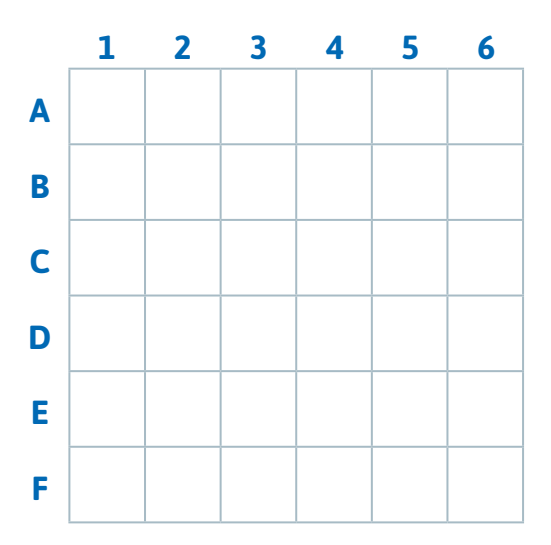

Se volessi riprodurre l'esempio di prima, verrebbe fuori una cosa simile:

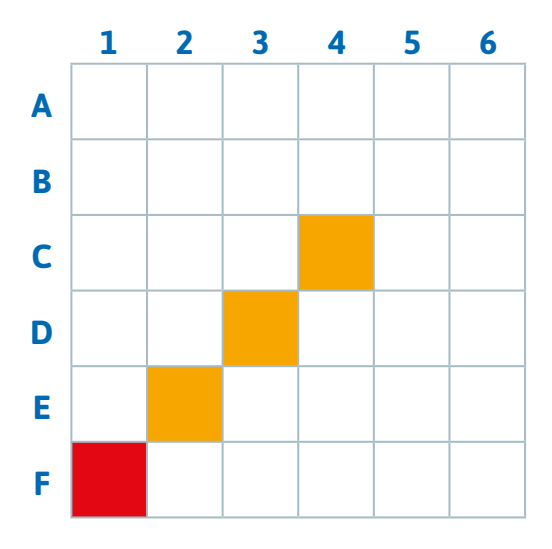

Per poter descrivere il percorso sulla griglia adesso utilizzeresti le lettere associate ai numeri corrispondenti alle caselline colorate. Quindi: F1 - E2

Un altro modo per descrivere un percorso utilizza una linea orizzontale e una verticale che si incontrano nel centro (0, 0).

La linea orizzontale viene chiamata X e la linea verticale Y.

La linea orizzontale (X) somiglia ad una linea del tempo. In storia, si dice Avanti Cristo (a.C.) per riferirsi ad eventi prima della nascita di Gesù, e Dopo Cristo (d.C.) per riferirsi ad eventi accaduti dopo la sua nascita.

Per i Cristiani, quindi, la nascita di Gesù segna l'origine (0). Tutti gli avvenimenti successi prima della nascita di Gesù hanno segno negativo, quelli avvenuti dopo portano il segno positivo.

La linea verticale (Y) somiglia molto ad un ascensore di un palazzo altissimo con tanti piani sotterranei. Partendo dal Piano Terra (0), si può quindi salire oppure scendere. Se si vuole salire si utilizzerà un numero positivo, se si vuole scendere un numero negativo.

I numeri negativi non sono altro che numeri preceduti dal simbolo meno (-). La griglia quindi si modifica come nell'esempio riportato qui sotto:

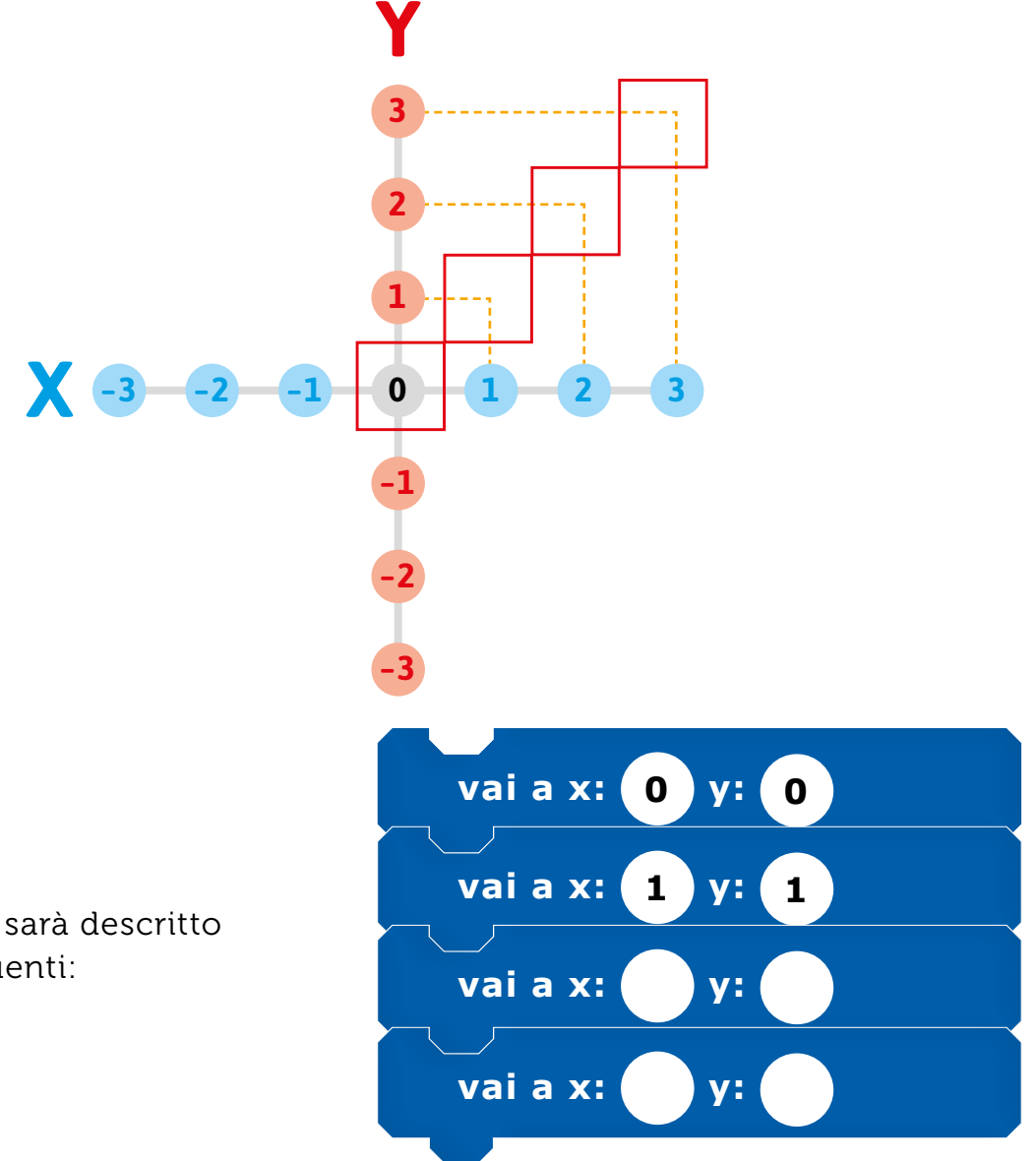

Il percorso quindi sarà descritto con i blocchi sequenti:

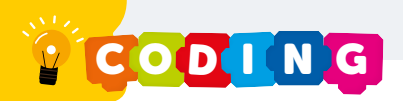

Adesso tocca a te! Riporta un tuo percorso nelle griglie qui sotto e descrivilo. Utilizza lettere e numeri per descrivere il tuo percorso.

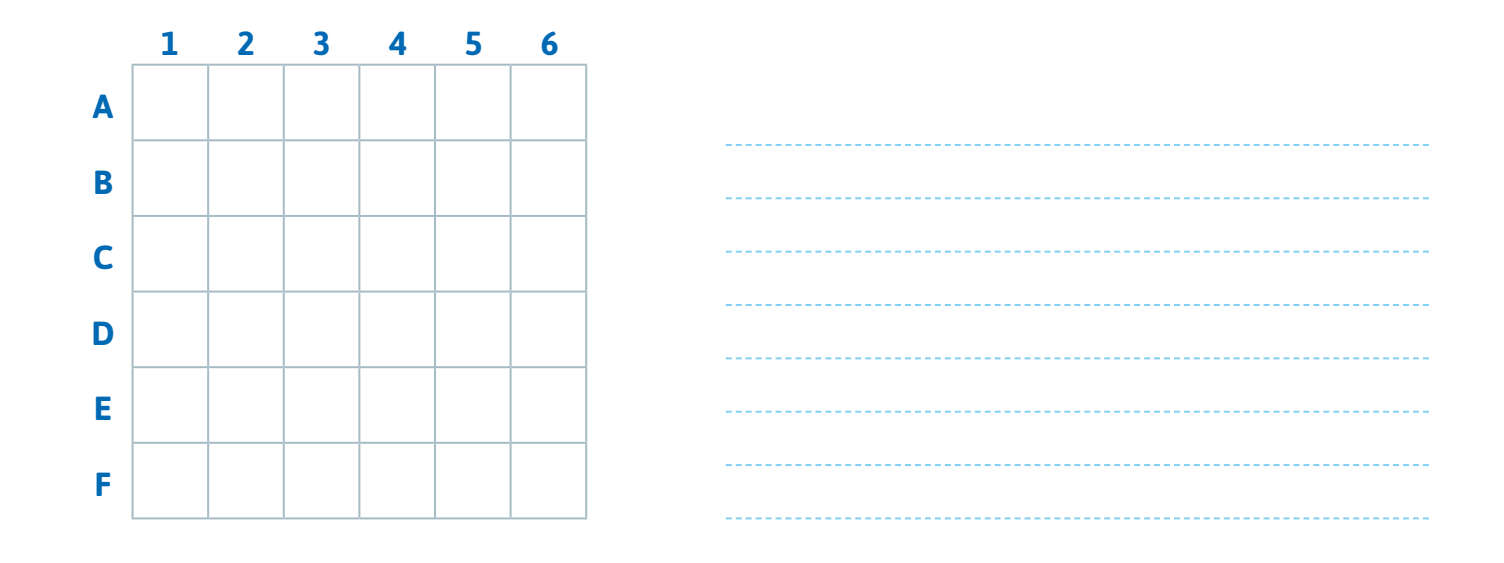

Riporta uno dei tuoi percorsi nella griglia con X e Y e descrivilo con i blocchetti.

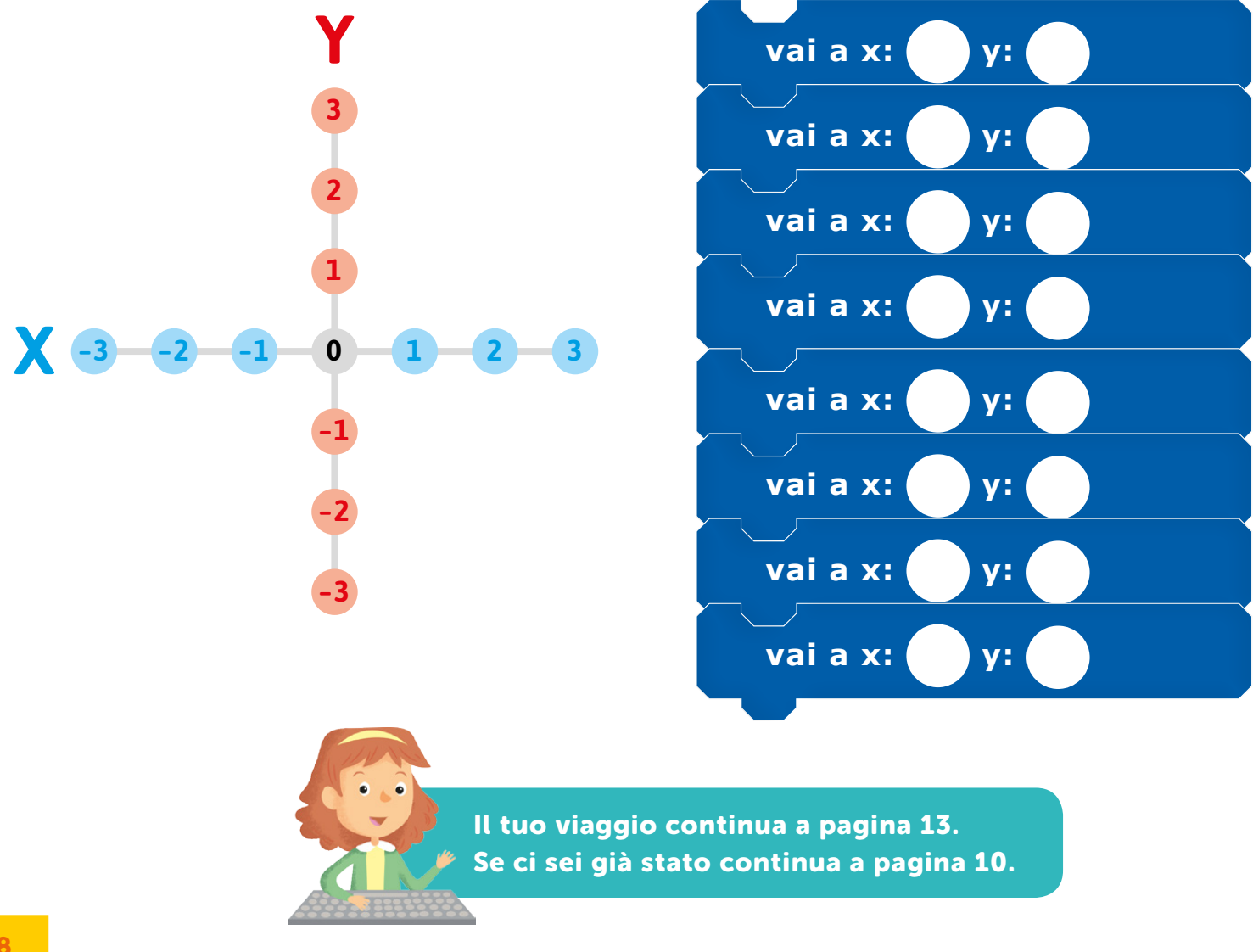

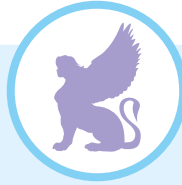

Davanti a te c'è un portone custodito da tre guardiani. Devi trovare le parole chiave che soddisfino tutti e tre. Attenzione perché sono solo due parole! Risolvi l'indovinello e sarai ammesso alla parte superiore del laboratorio dove potrai iniziare a programmare il tuo videogioco.

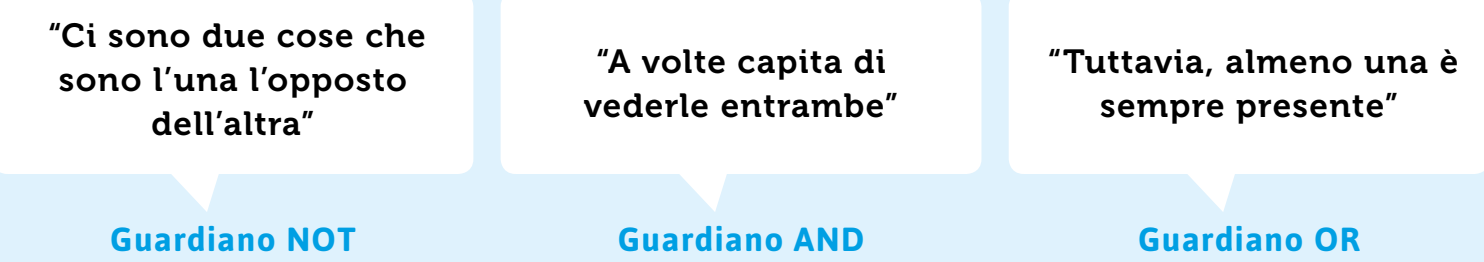

Di cosa stanno parlando?

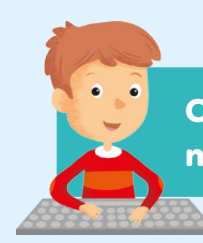

Continua il tuo viaggio alla pagina il cui numero si ripete due volte.

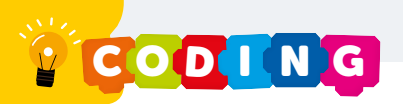

## **Correggi il Bug!**

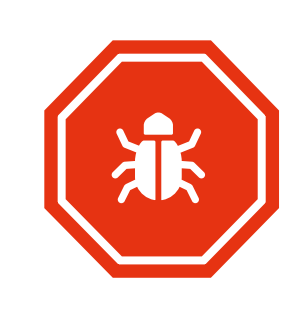

In informatica il Bug @ è un errore. Esistono tre tipi diversi di errore. L'errore più grave è quello di sintassi perché il computer non riesce a decifrare il comando, ad esempio se scrivi Muov invece di Muovi. L'errore di logica mostra un risultato diverso da quello atteso, per esempio se mangi la pasta prima di averla cotta risulterà dura. L'errore di *runtime* avviene quando non abbiamo specificato una variabile e quindi il computer non la trova.

### Nel programma seguente abbiamo segnato i Bug presenti. Prova a correggerli!

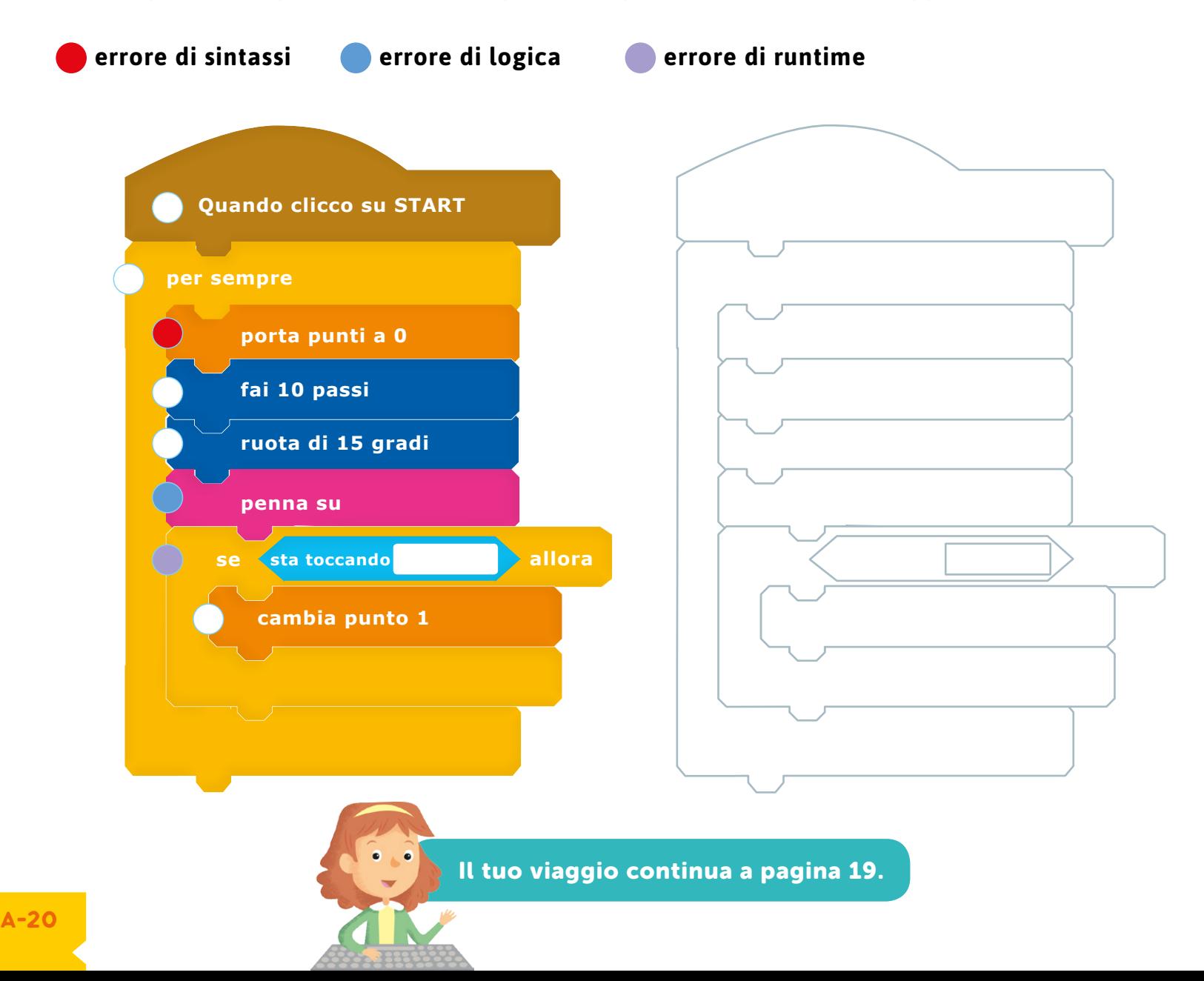

### **Il Generale**

Dietro l'angolo si sentiva un marciare di soldati.  $svol$ tò l'angolo e trovò un uomo, che aveva tutta l'aria di essere un generale, che gridava: "Un, due, Un, due, Un, due, Avanti, marciate in maniera ordinata, fannulloni! Un, due, Un, due, A ritmo! Voi lì in fondo, Sull'attenti!". I soldati marciavano goffamente, inciampando di tanto in tanto. D'improvviso il silenzio calò. Il generale si rivolse a e gridò: "Cosa ci fai tu fuori dalle righe? Numero..." qui sembrava dovesse tirar fuori il numero da un'urna o un sacchetto (tipo quello della tombola) "Sì, ecco! Numero Quarantadue, In non voleva di certo farlo arrabbiare e si mise marcia!" in riga e marciò insieme agli altri. Il generale era un imponente signore con la barba, la sua voce era ferma ed imperativa. notò che i soldati erano i programmatori. «Saranno stati catturati anche loro?» pensò tra sé e sé. Poi, attirando l'attenzione del compagno davanti, chiese piano: "Che numero sei?" "Quindici. Ognuno di noi ha un numero diverso" rispose ... "Siamo stati tutti catturati?" "Si" المستحدث بن المستحدث المستحدث "Non c'è modo di uscirne?" "Non lo so, ma se continuiamo così ci sgriderà per terruppe il generale.

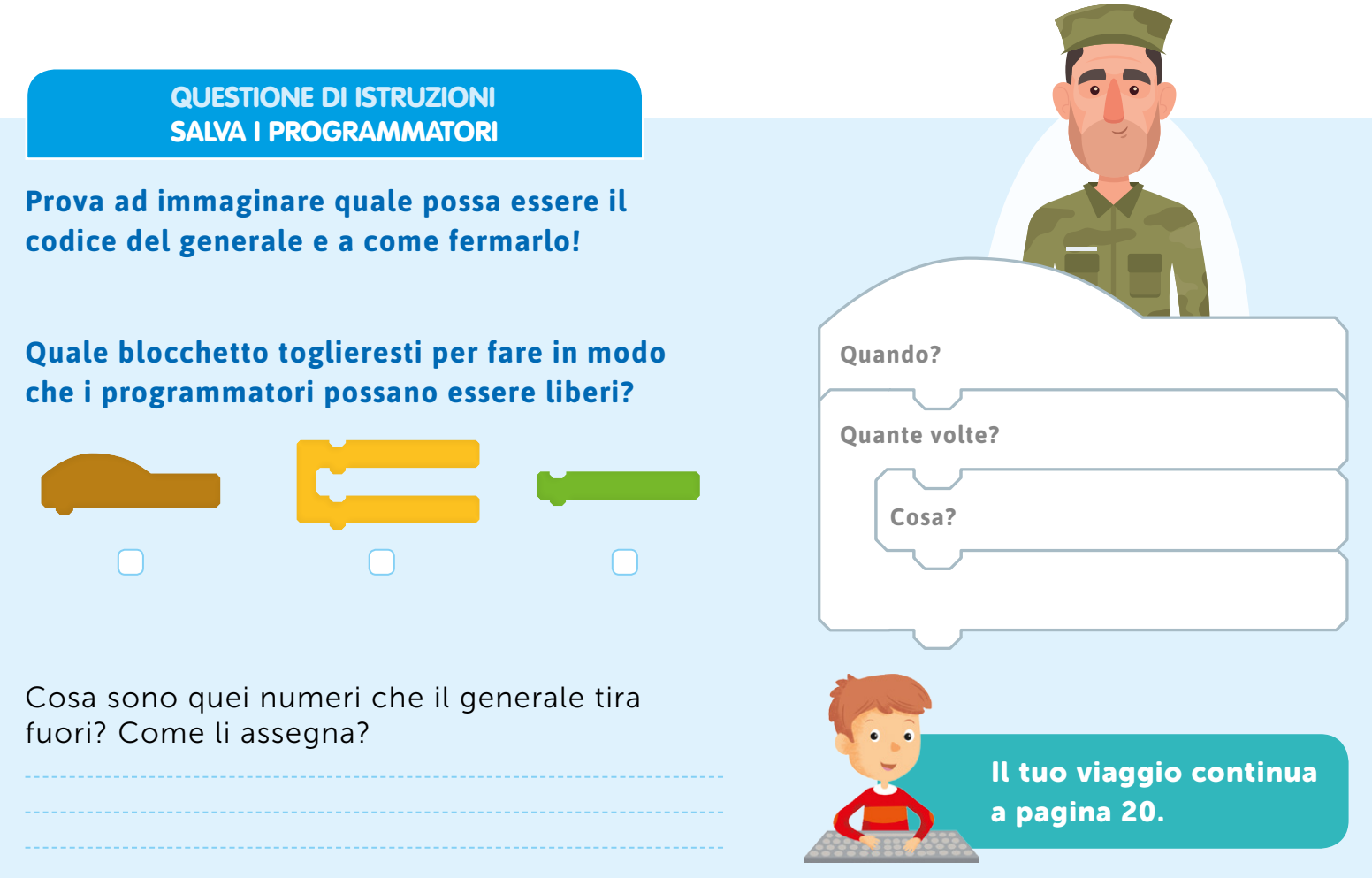

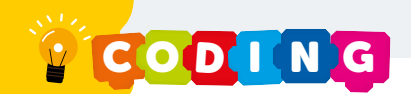

### **Il Piano Superiore**

aprì la porta e si ritrovò in una capsula di vetro a propulsione elettrica che conduceva al piano superiore. Dalla sua capsula riusciva a scorgere altri programmatori che avevano completato le sfide. Più andava in alto, più si rendeva conto delle cose che aveva imparato e si ricordava delle sfide che aveva affrontato e superato con successo. La capsula saliva e sotto di sé il quadro diventava chiaro. Il Tunnel non era un semplice tunnel ma

Si rese conto che fino a quel momento era sempre stato dentro un computer. La porta, quell'ultima difficile sfida che aveva affrontato, non era che l'acces-lità di capire come ragionasse un computer direttamente dal suo interno e aveva raccolto degli strumenti preziosi da utilizzare per il suo progetto. Come ad esempio:

arrivò in cima e, una volta aperta la porta della capsula, si ritrovò in una stanza, dove vi trovò una guida, piena di schermi e alcuni programmatori già all'opera. Si sedette alla sua postazione e iniziò il suo progetto.

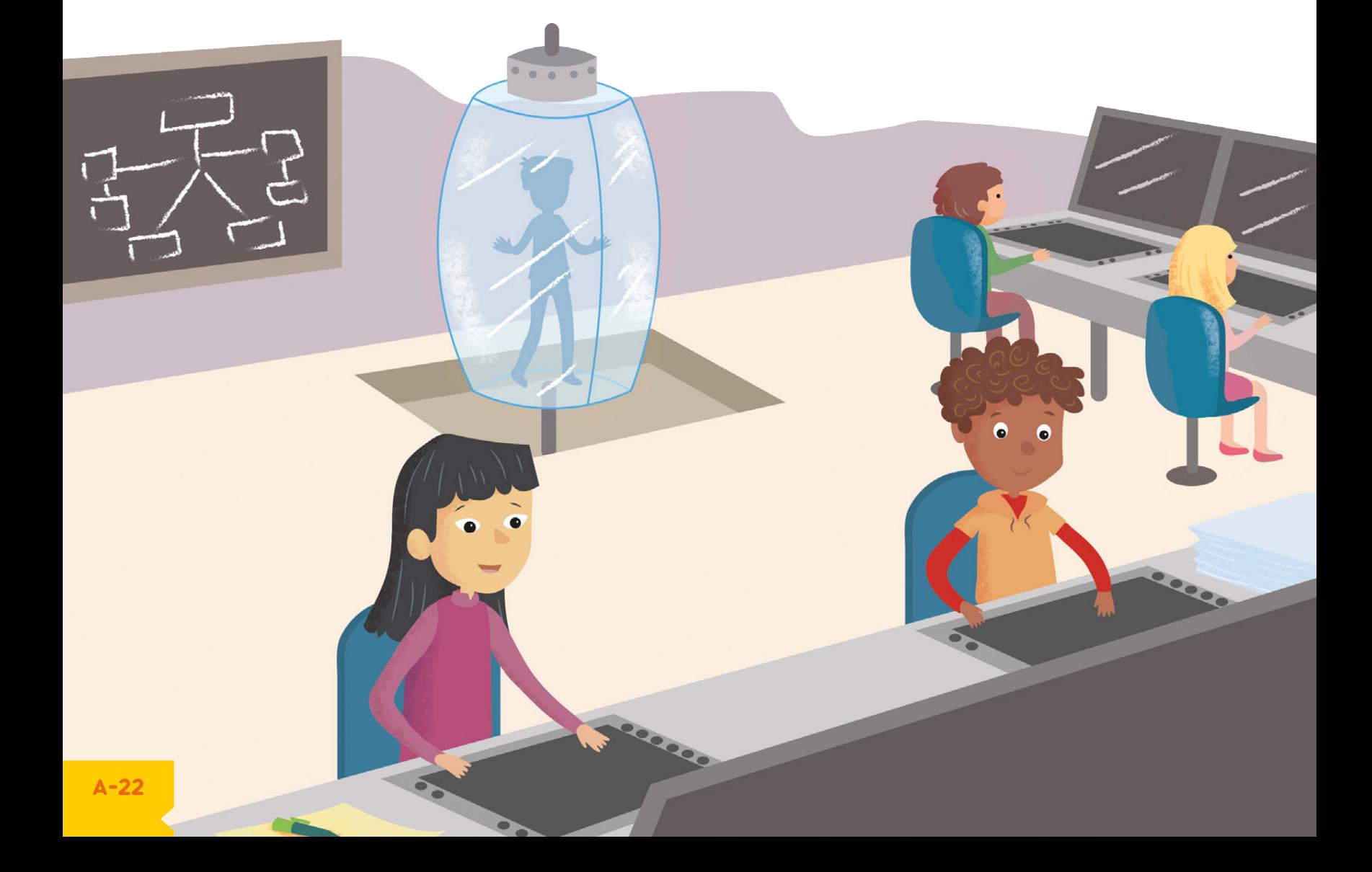

## **Breve Guida all'Utilizzo di Scratch**

Scratch è un Linguaggio di Programmazione a blocchi. Hai incontrato molte volte questi blocchetti durante il tuo viaggio nel Tunnel.

Questi blocchetti sono detti script e uno script corrisponde ad una istruzione che possiamo dare al nostro Sprite (o personaggio). Il computer leggerà le istruzioni che gli avrai assegnato in maniera seguenziale, cioè una dopo l'altra.

Il linguaggio di Scratch (https://scratch.mit.edu) utilizza delle categorie per distinguere le tipologie di istruzione che possiamo dare al personaggio. É possibile infatti Muovere, cambiare Aspetto, produrre un Suono. Si può inoltre personalizzare la scena decidendo quando compiere un'azione (Evento) e controllandola (Controllo) anche in base al verificarsi di una condizione (Sensori e Operatori).

### Prova tu a completare lo schema seguente. Assegna a ciascun colore la categoria corrispondente e riporta per ciascuna il tuo blocchetto preferito:

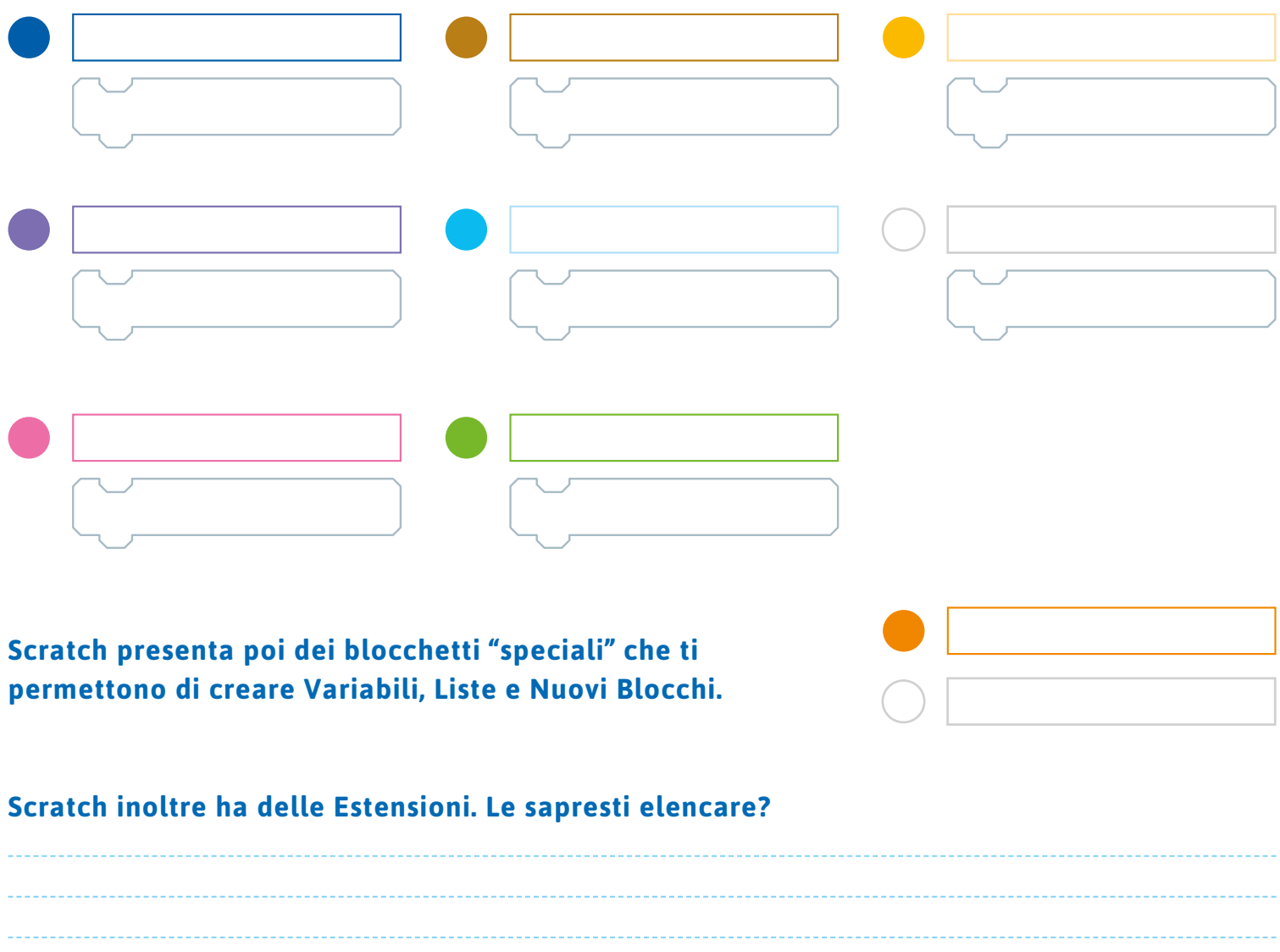

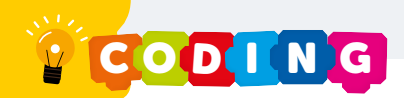

## La Programmazione

Una volta individuate le categorie del Linguaggio di Programmazione Scratch è il momento di capire come programmare il personaggio scelto. Abbiamo detto che ciascun blocchetto corrisponde ad una istruzione o script. Non dovremo fare altro che scegliere il nostro blocchetto, cliccarci sopra e trascinarlo nell'apposita area (a destra). Cliccando due volte sul blocchetto appena posizionato. sarà possibile vedere l'azione del nostro personaggio.

### **QUIZ**

### Cosa faccio per vedere il personaggio in azione?

- $\Box$  Clicco due volte sul personaggio
- Clicco due volte sui blocchetti appena posizionati

É possibile programmare sia personaggi che sfondi a piacere. Ovviamente i blocchetti dello sfondo e dei personaggi saranno diversi. Sai dirmi quali differenze ci sono?

### Per poter programmare personaggi e sfondi bisognerà selezionare appropriatamente l'elemento che ci interessa. Sai dirmi di che colore diventa l'elemento selezionato e pronto per essere programmato?

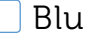

Rosso

## **La Community**

Scratch oltre a essere un Linguaggio di Programmazione è anche una Community di bambini come te che condividono i propri lavori on-line. Con Username e Password che sono stati creati per te da Gazzaladra (pag. 6) puoi accedere alla Community e condividere con i tuoi compagni di classe i tuoi progetti.

Con Scratch puoi creare: videogiochi, animazioni e storie. Non c'è limite alla fantasia!

Inoltre, essendo parte di una Community puoi spiare quello che altri hanno creato e con la funzione Remix copiarla e modificarla nella tua area di lavoro. Insomma, per una volta copiare è lecito! Una volta pubblicati i tuoi lavori potrai ricevere consigli e Like dalle persone che ti seguono!

### Fatti ispirare e crea il tuo progetto!

CODING

## **IL LABIRINTO DEI MASTER**

Dicono che per trovare qualcosa bisogna prima averla persa. No, non è una battuta. È la legge dei contrari, dello zero e dell'uno. Perdere è un'azione involontaria che accade generalmente per distrazione. A causa di una mancanza di attenzione abbiamo perso il filo del discorso, un oggetto, il momento, il vantaggio. Trovare qualcosa vuol dire riportarla alla nostra attenzione, dargli l'importanza o il posto che meritava. La perdita è legata all'Amore. Tanto più amiamo gualcosa o gualcuno, tanta più attenzione facciamo al fatto che ci sia. Trovare vuol dire ristabilire l'equilibrio, riportare la nostra realtà a quello che era prima della perdita, però arricchita. Infatti, quello che avevamo perso assume un'importanza maggiore una volta ritrovato. Il Labirinto rappresenta la ricerca, l'atto necessario al fine di riportare tutto all'equilibrio.

Il viaggio che state per intraprendere sarà pieno di insidie e dovrete fare affidamento sulla vostra memoria e sulle vostre scelte. Fatelo con convinzione e senza rassegnazione, la ricerca della Sapienza Approfondita necessita determinazione e pazienza, non serve altro.

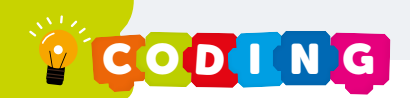

## Le Lamentele del Dr. Pipa

Il Dr. Pipa entrò di corsa nel livello superiore dove trovò i suoi programmatori intenti a programmare. Sbatté la porta dietro di sé e i programmatori fecero un sussulto. Le pareti scricchiolarono. "Allora? Dove sono i miei videogiochi?" gridò il Dr. Pipa inarcando il collo all'insù e alzando il suo indice per marcare la sua posizione di potere. "Beh, signore, noi ce la stiamo mettendo tutta!" rispose qualcuno dal fondo della sala. "Ce la state mettendo tutta? Ma se siete dei buoni a nulla! Non mi avete portato neanche un risultato finora! Neanche un piccolissimo esempio, una demo che potesse anche solo vagamente somigliare ad un videogioco. Come mai?" interrogò il Dr. Pipa. "Beh, signore, forse le nostre conoscenze non sono sufficienti per poter programmare un videogioco. Ci ha dato questa guida, ma noi non riusciamo a risolvere i problemi. Nessuno di noi ci riesce" esordì qualcuno. Tutti gli altri annuirono e ripeterono in coro un po' per togliersi dalla situazione un po' per proteggere gli unici che avevano avuto il coraggio di parlare. "La guida non è sufficiente?" chiese il Dr. Pipa con tono retorico e sbattendo le sue mani sulla scrivania di fronte a sé. Alcuni fogli caddero per terra. Li osservò bene e lungamente. Poi uscì dal livello superiore. Si ritirò in un silenzio meditativo. Cosa mai starà pensando e tramando il nostro Dr. Pipa?

 $\bullet$ 

## **Il Labirinto**

Passò qualche giorno e il Dr. Pipa fece di nuovo capolino nel livello superiore. Questa volta aveva un aspetto stranamente calmo. Camminò con andatura sicura fino al centro della stanza. Poi prese uno sgabellino e vi ci salì sopra. Lo seguiva silenziosamente e devotamente Gazzaladra. Il Dr. Pipa si schiarì la voce, fece un respiro profondo ed esordì: "Buongiorno a tutti! Ho lungamente riflettuto sulle vostre osservazioni e credo di aver trovato una soluzione: oggi stesso partirete per un viaggio." I programmatori si guardarono tra di loro sorpresi e un po' spaventati di cosa li aspettasse. "Questo viaggio vi porterà dritti nel cuore del computer per comprendere meglio come funziona e darvi qualche spunto per lavorare. Verrete trasportati dalla mia fedele Segretaria alle porte di un labirinto." La preoccupazione aumentò visibilmente sui volti dei programmatori. Il Dr. Pipa continuò: "Solo i più valorosi e i più motivati riusciranno a completare questo labirinto, gli altri vi rimarranno bloccati per sempre. Per uscirne bisognerà completare la mappa che vi darò con i numeri corrispondenti. Attenzione perché nessun numero si può scrivere più di una volta! Ognuno di voi riceverà dalla Segretaria un numero che determinerà l'inizio del vostro viaggio. Affronterete sfide complesse. Per coloro che ne usciranno, l'accesso al livello Master sarà automatico. Buona fortuna!" concluse il Dr. Pipa uscendo dal livello superiore.

Prese allora la parola Gazzaladra: "Bene! Vi chiedo di compilare il vostro badge elettronico per poter accedere al labirinto e poter essere riconosciuti e registrati se uscirete. Il numero ve lo assegnerò io, quindi per il momento non scrivete nulla." Gazzaladra distribuì i badge e i pennarelli e aspettò pazientemente.

Una volta completati i badge e assegnato loro il numero, Gazzaladra li condusse alla porta di entrata corrispondente al loro numero. "Strisciate il badge nel lettore ed entrate. Buon viaggio!" concluse Gazzaladra. I programmatori fecero un respiro profondo per trovare il coraggio, si guardarono per un attimo e infine strisciarono il badge.

**Chiedi il badge** all'insegnante. La mappa la trovi alla fine del libro.

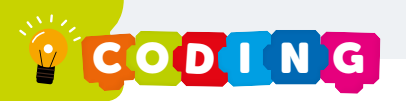

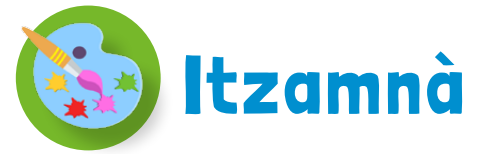

varcata la soglia, si ritrovò davanti ad una enorme piramide a gradoni. La struttura era immensa ed occupava tutta la stanza. La curiosità di scalare quell'enorme piramide era fortissima e fece per avvicinarsi al primo gradone.

Ma un vento soave e tiepido soffiò, spingendo indietro. Quel vento sembrava magico, leggero ma in grado di sollevare una persona e appoggiarla delicatamente al suolo. Ad un tratto, si sentì una voce imponente provenire dall'alto della piramide: "Chi osa disturbare il mio sonno?" rimase senza parole e trattenne il fiato per la paura. "Chi osa disturbarmi?" ripeté la voce e si vide dall'alto una luce rossa accendersi e una figura sporgersi. "Tu! Perché mi hai svegliato?" rispose con un filo di voce: "...

"Io sono Itzamnà, governatore degli dèi, dio del sole, del mais, della scrittura e delle arti. Prendevo respiro da tutte le richieste che mi vengono fatte tutti i giorni." "Deve essere un **Example: 2016** The Mondon Street Termin and Termin and Termin and Termin and Termin and Termin and Termin and T lavoro estenuante!" esclamò tali... non fate altro che pregare e pregare e pregare! E visto che mi hai disturbato, ti farò risolvere dei problemi. Mentre io continuo il mio sonno!" Aprì un archivio tra le nuvole e si mise a cercare. "Ecco! Questo fa al caso tuo! Risolvimi questi problemi e io ti lascerò andare impunito!"

#### **PROBLEMA 1 IL SERPENTE MAYA**

1. Conta come i Maya numerando gli anelli del serpente e vai alla pagina del numero con la casella colorata.

**PROBLEMA 2 LA PIRAMIDE A GRADONI** 

1. Completa la parte destra della piramide. Somma i numeri posti a sinistra. Ciascun numero dovrà essere sommato con il numero immediatamente sotto.

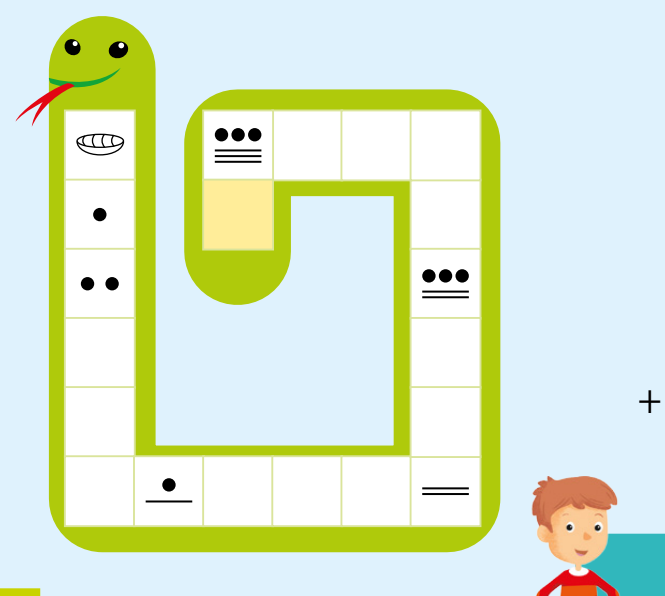

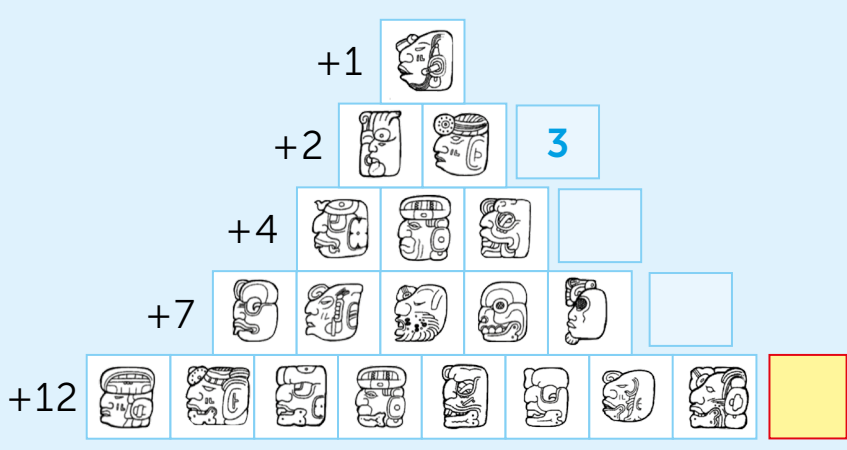

- 4

Il tuo viaggio continua a pagina:

# Una Band Dissonante e Sgangherata

Dal fondo della stanza si udiva un gran baccano. si avvicinò per tentare di capire cosa creasse tutto quel frastuono.

Proprio lì, un faro illuminava una Band musicale con tanto di strumenti: c'era una chitarra, un piano e una batteria. nensava che non era mai successo nella storia che una band fosse così dissonante. "Aiutaci! Ti prego!" esclamarono in coro get-. "Lì per terra ci sono delle pedane che ci contandosi ai piedi di trollano. Se le sistemi nel modo giusto, noi riusciremo a suonare alla perfezione!! Aiutaci a risolvere i nostri problemi!".

> **PROBLEMA 1 IL RITMO**

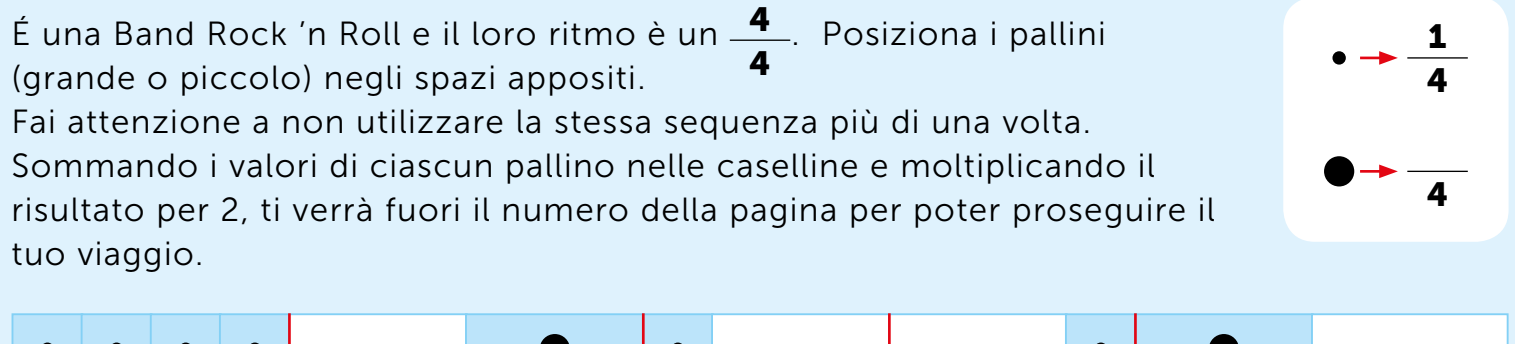

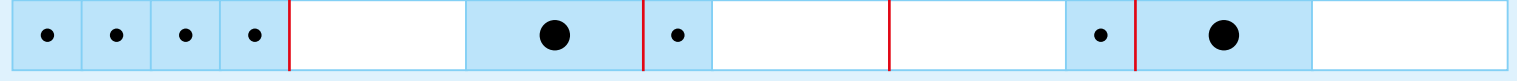

**PROBLEMA 2 GLI ATTACCHI** 

Scopri quando ciascuno strumento inizia a suonare. Facendo i calcoli saprai dove continua il tuo viaggio.

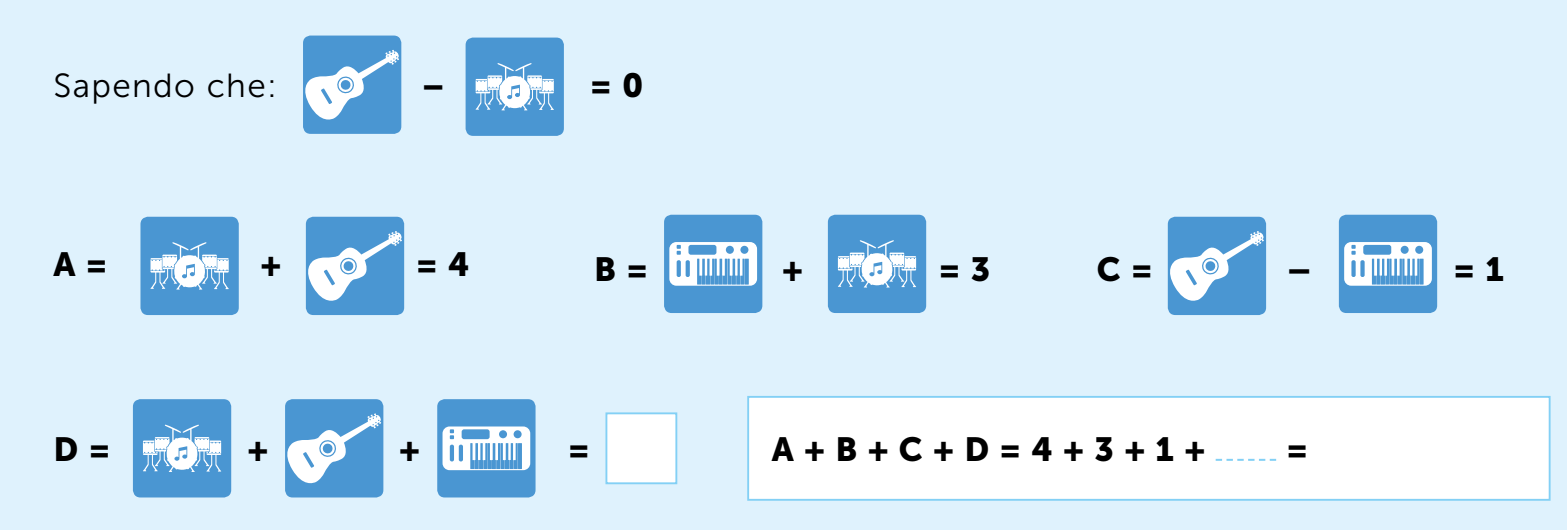

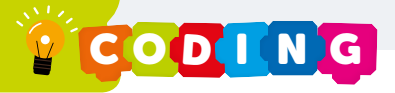

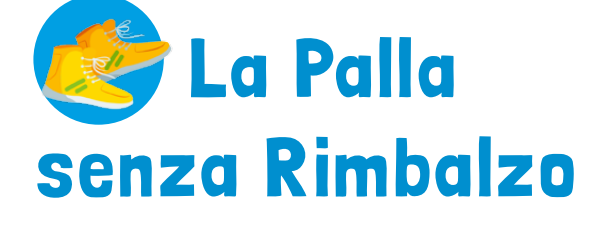

entrò nella stanza ed iniziò a camminare. Si sentiva qualcuno singhiozzare. "Chi c'è?" chiese senza ricevere risposta. Camminando urtò qualcosa. "AHI!" sentì gridare. "Mi hai fatto male!" conquardò in basso e tinuò. vide una pallina gialla da tennis. Allora la prese in mano ed era tutta bagnata. Fece per lanciarla e "Non lanciarmi con troppa violenza, per favore!" si fermò. Guardò la palla e non c'era nulla di strano. Tirò un sospiro di sollievo e fece per tirarla di nuovo. "Ti prego! Non so rimbalzare!". Si sentì di nuovo singhiozzare e la mano di straboccava di acqua. Poggiò la pallina sul pavimento. "Ma... allora sei tu che parli, pallina?" chiese infine. "Sì, sono proprio io!" esclamò lei. "Perché piangi?" chiese "Te l'ho detto. non so rimbalzare! Non l'hanno inserito nel mio codice e questo mi rende molto triste! Se potessi modificarlo, mi sentirei meglio! E smetterei di piangere!" "Dov'è il codice?" La pallina rotolò e gli indicò un Tablet che si illuminò. "È qui!" concluse la pallina.

### **PROBLEMA 2 IL PROGRAMMA**

Prova a completare il programma della pallina affinché possa rimbalzare.

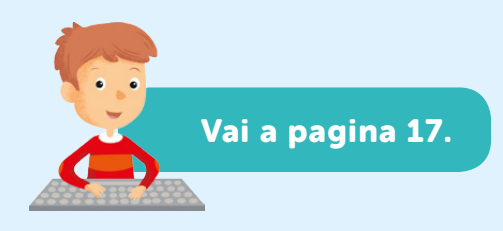

### **PROBLEMA 1 IL RIMBALZO**

1. Cosa succede quando un oggetto rimbalza? Per comprendere possiamo suddividere l'evento in due momenti: la caduta e la salita.

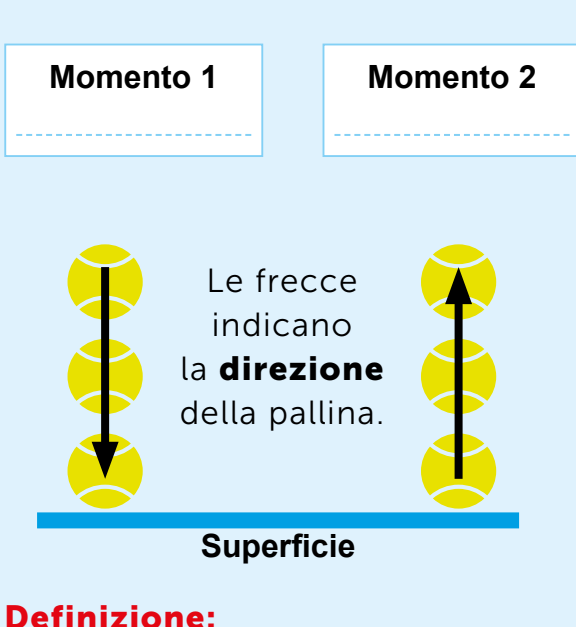

Un oggetto rimbalza guando cadendo tocca una superficie dura che fa cambiare alla pallina.

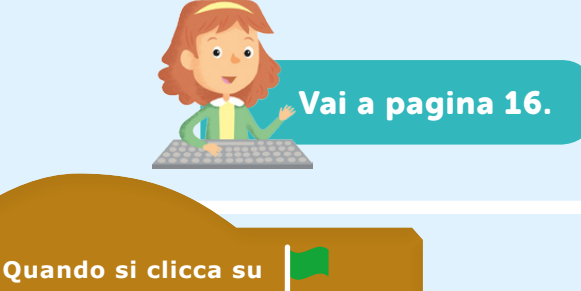

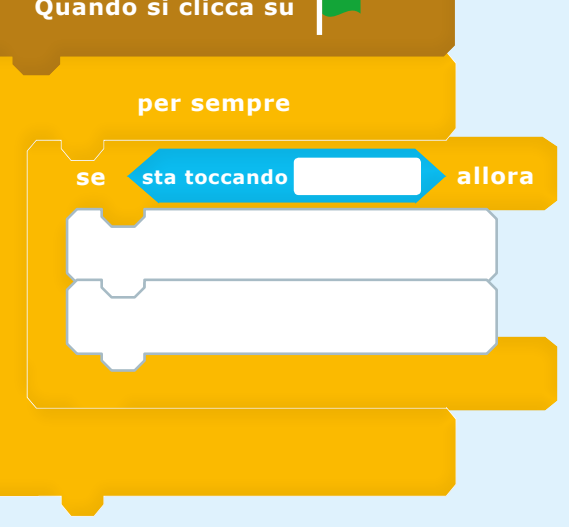

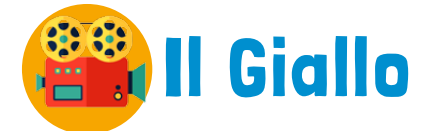

"Molto sospetto! Tutto questo è molto sospetto!" esclamava camminando avanti e indietro per la stanza un signore basso con un'impermeabile scuro e un monocolo.

"MA SEI FUORI DI SENNO? FERMATI LÌ! NON TI MUOVERE!" urlò a  $ch<sub>e</sub>$ si spaventò, "Potresti infangare le prove! Rovinare tutto il mio lavoro! Ma quel che è peggio" ci fu un momento di suspense e poi sussurrò "potresti scagionare Lui!" "Lui chi?" bisbigliò "Lui. Non posso dirti chi!"

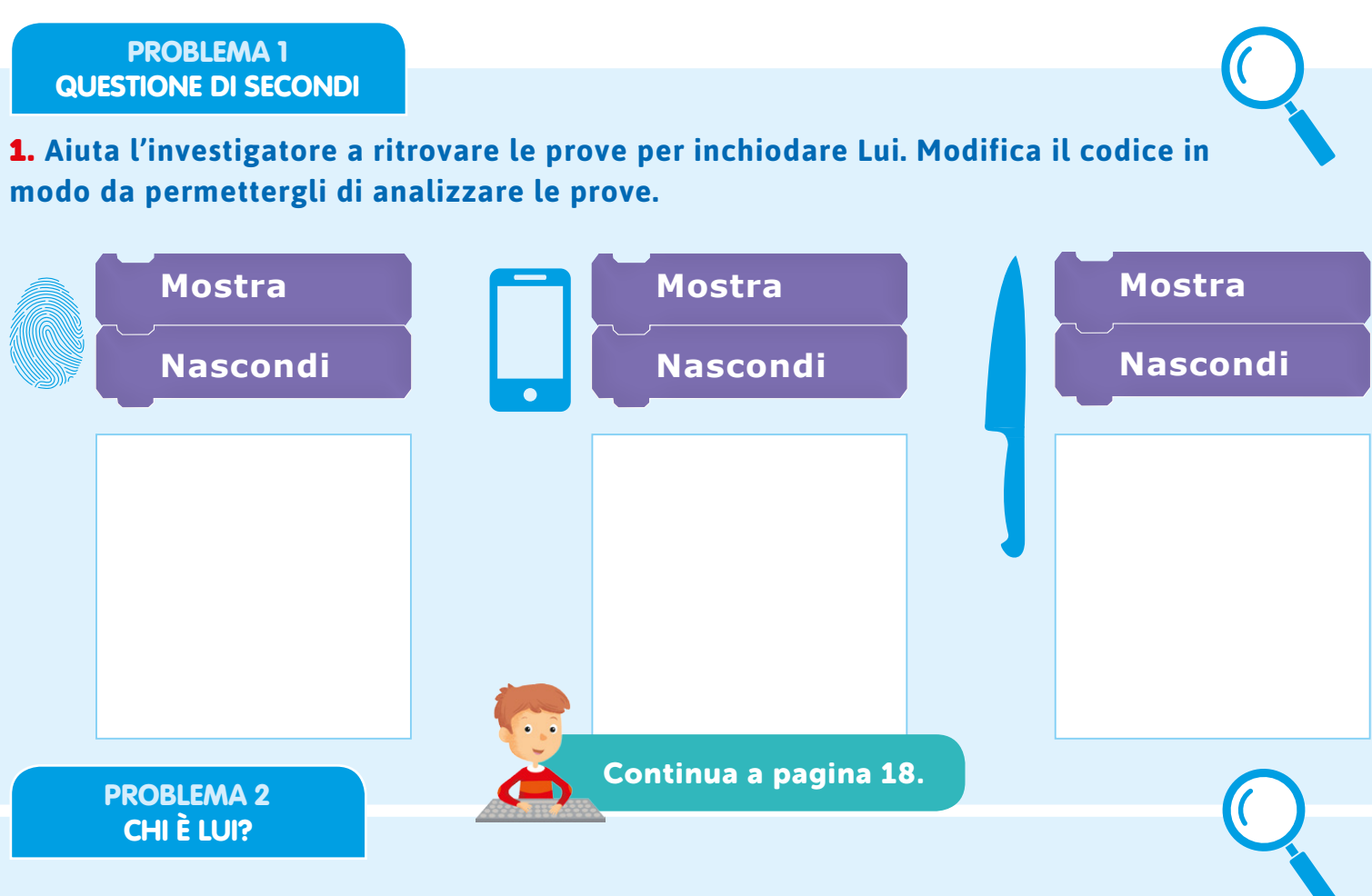

1. Chi è il sospettato numero 1? Osserva gli indizi e prova a risalire all'identità di Lui, il presunto colpevole. Il numero di lettere che compone il suo nome ti condurranno al proseguimento del tuo viaggio.

### **INDIZI**

- O Custodisce i segreti della famiglia
- **O** É preciso e puntuale
- **O** Gestisce i problemi e le crisi
- **O** É calmo e freddo
- **O** Annuncia gli ospiti
- **O** Segue la famiglia da vicino
- C É una persona di fiducia
- <sup>3</sup> Osserva e impartisce ordini ai domestici
- O Non si sporca mai le mani

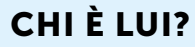

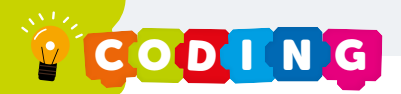

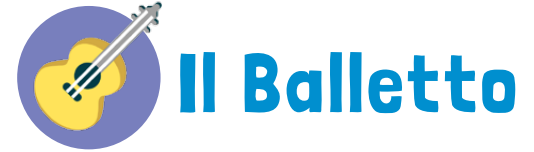

"Un due tre, un due tre". Il ritmo era incalzante e ripetitivo. Un gruppetto di ballerini ripeteva a ritmo cinque posizioni su di un palco di legno scricchiolante con una tenda rossa di sfondo. A quidarli una signora molto magra vestita di bianco. "Adesso da capo! Avanti su! Gli spettatori non possono attendere", disse la signora quardando

**LEGENDA**  $\overline{\mathbf{3}}$  $\blacksquare$  $\overline{2}$  $\mathbf{A}$ 5

 $\overline{ }$ 

 $\overline{\mathbf{r}}$ 

 $(5) \times 1 =$ 

 $\mathbf{x}$ 

 $\mathbf{x}$ 

 $=$ 

 $\equiv$ 

5

15

 $\overline{\mathbf{A}}$ 

**ATTO I** 

Ad ogni posizione corrisponde un numero. Utilizzando la Legenda, semplifica la seguenza. Individua le ripetizioni nel balletto e riscrivi la sequenza dei passi. Esegui le operazioni come nell'esempio e dividi per 4 il totale.

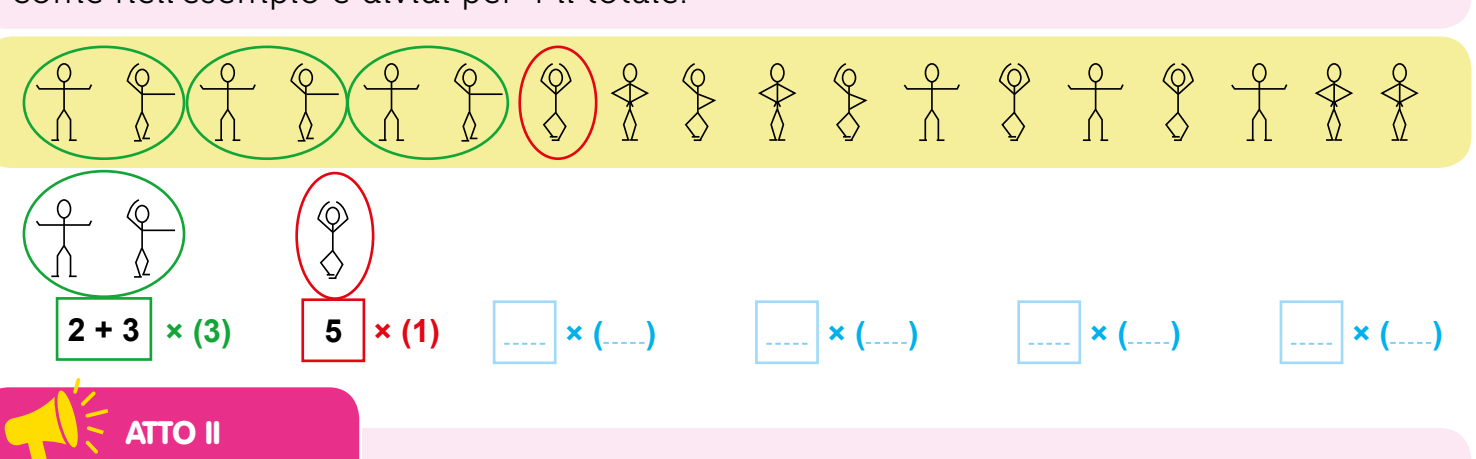

 $(2 + 3) \times 3 =$ 

**Totale** 

 $\mathbf{x} =$ 

 $\mathbf{x} =$ 

 $\overline{ }$ 

 $\sqrt{ }$ 

Sostituisci i passi di danza con le lettere corrispondenti alla posizione indicata dai personaggi. Ricorda di fare la somma quando ci sono più posizioni nella casella. Colora la soluzione e vai alla pagina corrispondente.

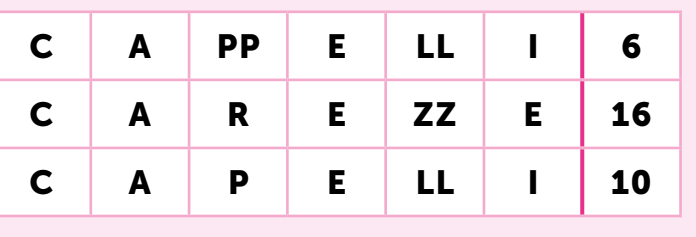

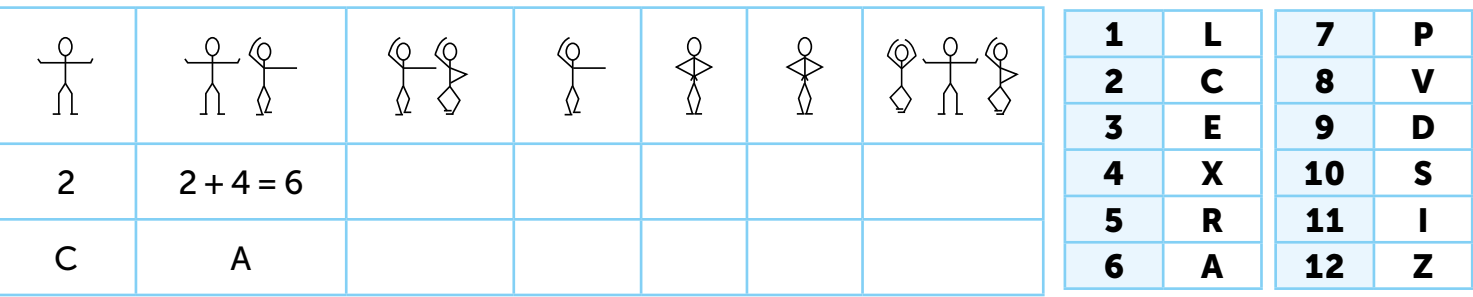

## **7 Il Controllore**

entrò in una stanza buia. Un signore con la torcia camminava ossessivamente avanti e indietro ripetendo: "Bisogna tenere tutto sotto controllo! Fatemi vedere le carte! LE CARTE HO DETTO! TIRATELE FUORI, SU! Dove sono le tue con un filo di voce: "Quali carte?" "Come quali carte?  $carte?''$ Queste!! Non puoi entrare se non ce le hai! E tu non ce le hai!" "Ma io devo continuare!" rispose Te le potrei vendere! Cos'hai da darmi in cambio?" Frugando nelle tasche,  $trow\grave{o}$ 

### **PROBLEMA 1 LE CARTE**

Assegna a ciascuna carta un valore e ottieni più monete possibili. Colora solo le monete delle carte a cui hai dato un valore.

Somma il valore di tutte le monete per scoprire la pagina.

### Quiz

Assegna a ciascuna casellina X oppure Y in base allo spostamento che controllano:

su/giù

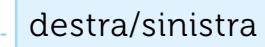

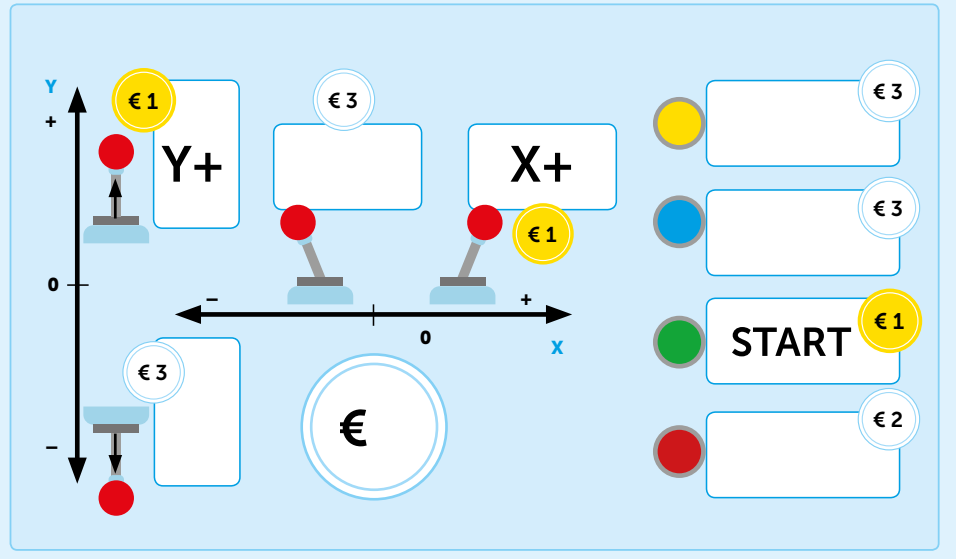

### **PROBLEMA 2 RAGGIUNGI LE CILIEGIE**

1. Guida il personaggio fino alle ciliegie. Utilizza le carte appena guadagnate per muovere il personaggio.

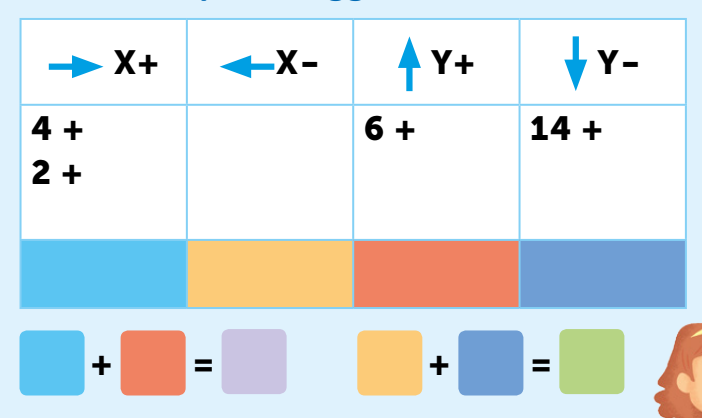

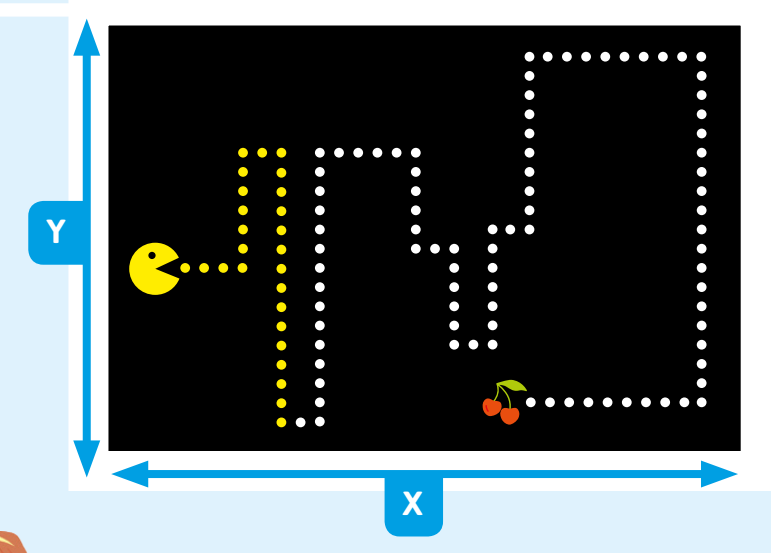

Il tuo viaggio continua

a pagina:

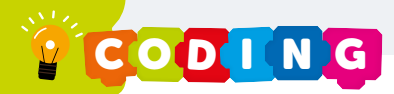

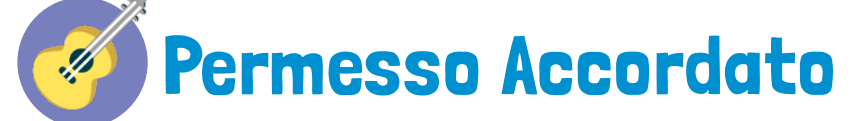

si trovò davanti ad una parete senza varchi. Non sapendo come proseguire, iniziò a tastare il muro per cercare di trovare gualche indizio che gli permettesse di andare oltre. Notò che sulla sinistra c'era una leva di legno rivolta verso il basso che sembrava collegata alla parete. prese coraggio e spostò la leva verso l'alto. La parete iniziò a cambiare e ad illuminarsi tutta. Adesso la parete presentava sulla sua superficie dei tasti, simili a quelli di una tromba, e degli ingranaggi di metallo collegati tra loro che sembravano aprire una porta.

iniziò ad andare a tentativi per aprire la porta.

### **PROBLEMA 1 ACCORDI**

Trova le combinazioni che ti permetteranno di creare gli accordi. Scopri l'ultimo accordo che ti permetterà di muovere gli ingranaggi e di continuare il tuo viaggio.

Si ottiene un accordo quando si premono almeno tre tasti insieme, che condividono la nota intermedia. I tasti della tromba corrispondono a note musicali.

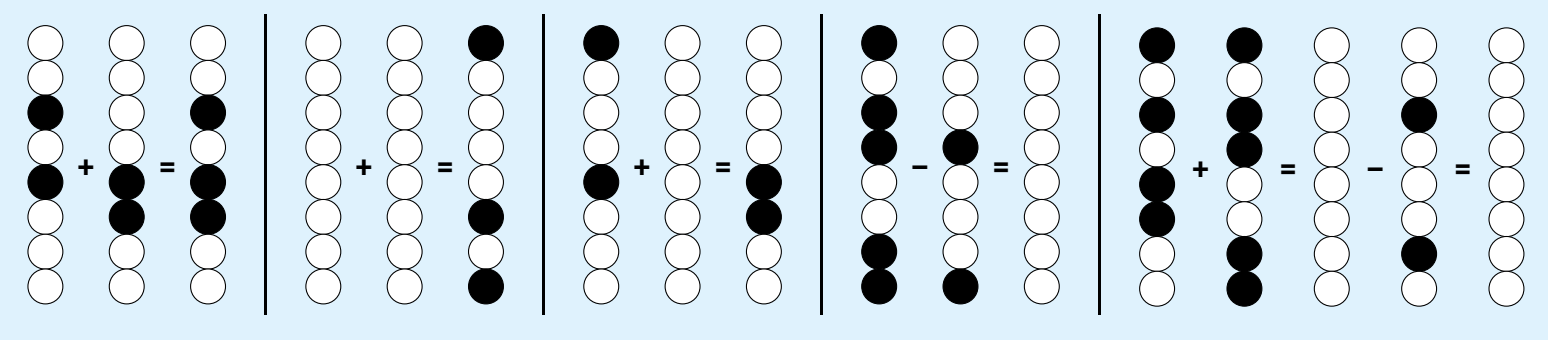

### **PROBLEMA 2 QUESTIONE DI OTTAVE**

Adesso che puoi muovere gli ingranaggi, devi sapere che: un giro nel percorso piccolo equivale ad un passo nel percorso grande (1/8), quindi 8 passi nel percorso piccolo fanno avanzare di uno il percorso grande. Un passo nel percorso piccolo equivale quindi a 1/64 nel percorso grande.

Contando i passi, colora i cerchi bianchi. Ad ogni giro del percorso piccolo, aggiungi un passo nel percorso grande (come nell'esempio).

Quanti passi del percorso grande servono per aprire la porta? Vai alla pagina corrispondente.

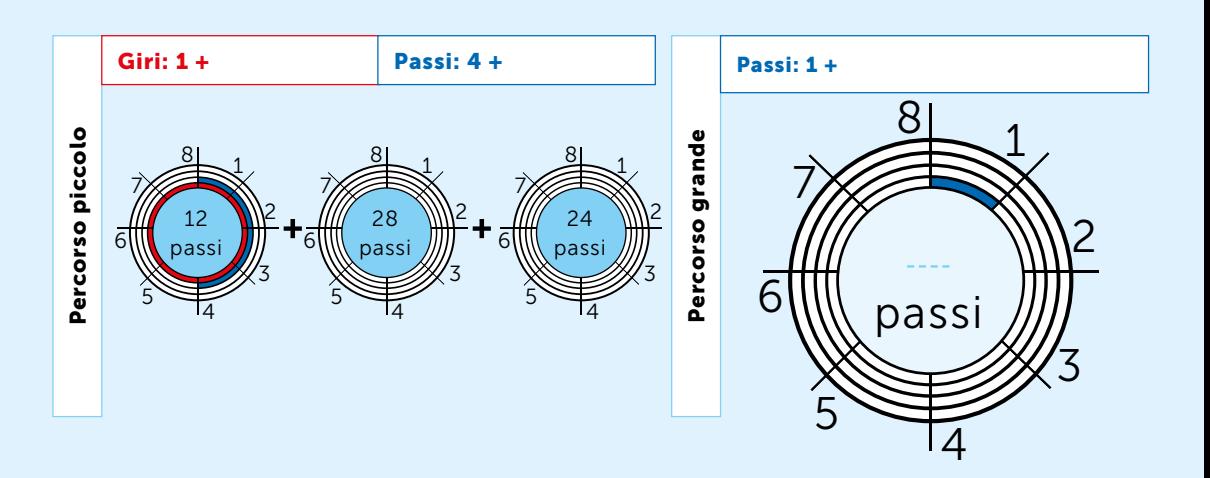

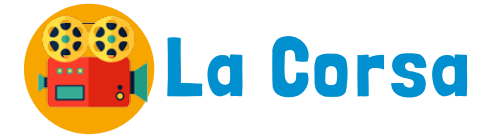

richiuse la

porta dietro di sé. "VIA" urlò l'allenatovide questi re. atleti sfrecciare davanti ai suoi occhi. Alzò la testa e si trovava allo stadio olimpico poco prima della gara vera e propria. Gli atleti erano così veloci. Al VIA partivano tutti, sfrecciando come mac-

> **PROBLEMA 1 L'ATLETA**

chine davanti agli spettatori.

Se volessimo programmare al computer una gara di corsa, come programmeremmo il nostro atleta?

1. Prova a ricostruire i blocchetti di uno degli atleti, partendo dalla storia. Utilizza solo i blocchetti che ti servono.

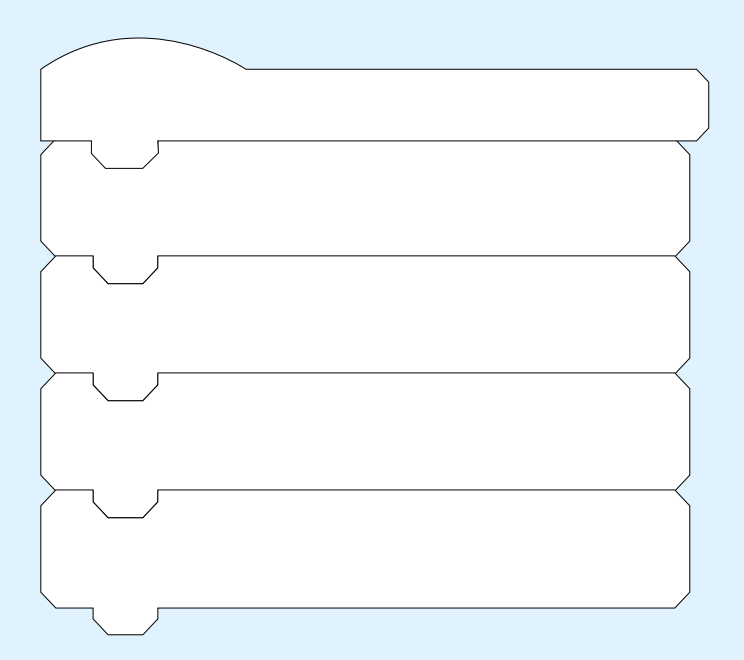

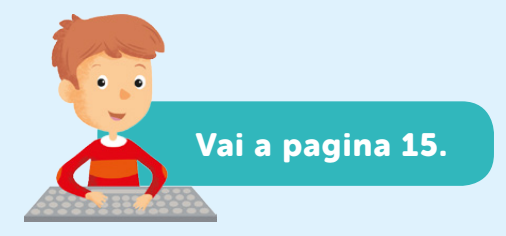

### **PROBLEMA 2 IL VIA**

Al VIA partono tutti. 1. Studia il codice qui di seguito e prova a capire cosa fanno i personaggi. Quando partono i personaggi? (Inserisci le lettere nella casella corretta) Nello stesso momento In momenti diversi Personaggio 1 **Ouando clicco su START** Fai 10 passi Ruota di 15 gradi Personaggio 2 **Ouando clicco su START** Penna giù Fai 10 passi Personaggio 1 **Ouando clicco su SPAZIO** Dire CIAO per 2 secondi **Nascondi** Personaggio 2 **Quando clicco su START** 

**Riproduci MIAO** 

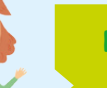

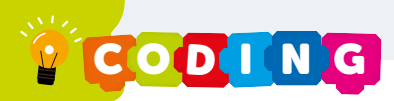

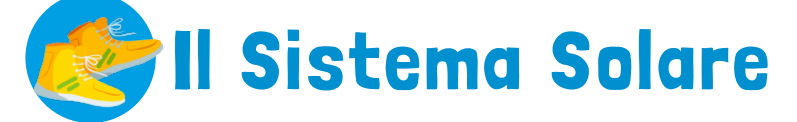

si ritrovò in una stanza buja con un computer e un paio di occhiali di Realtà Virtuale. Decise di indossarli e fu catapultato nell'Universo. "Benvenuto nel Sistema Solare" disse una voce metallica e digitale. con le mani poteva ingrandire varie zone ed ottenere informazioni dalla voce virtuale.

**PROBLEMA 1 I PIANETI** 

1. Metti in ordine i pianeti. Assegna ad ogni pianeta una riga della tabella (lista) seguente.

Quanti pianeti ci sono nel Sistema Solare? (vai a pagina)

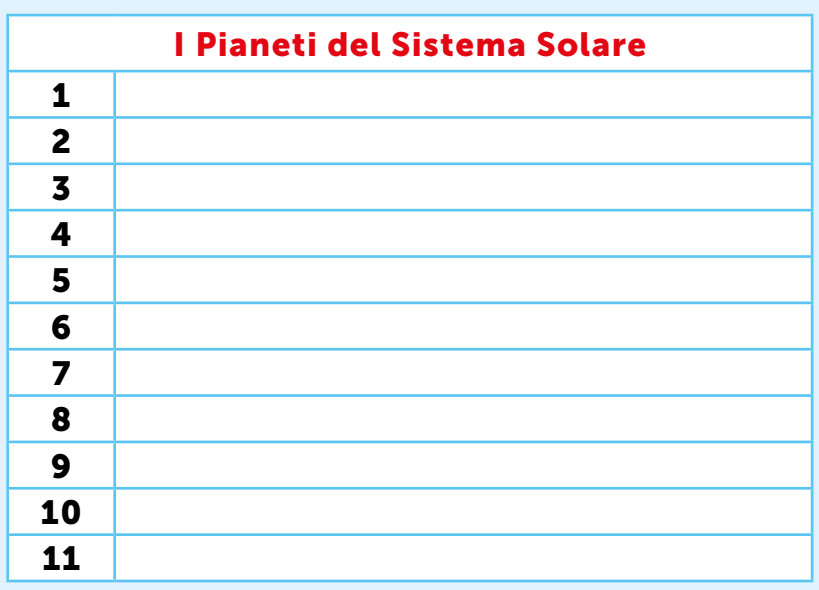

### **PROBLEMA 2 IL MOTO DEI PIANETI**

Per rappresentare il moto dei pianeti in maniera semplice utilizziamo la circonferenza

1. Completa la tabella inserendo i pianeti in ordine. Utilizza una calcolatrice e dividi ciascun valore di distanza per:

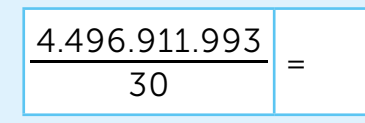

Così otterrai i valori di distanza in passi e potrai creare il tuo modello 2D.

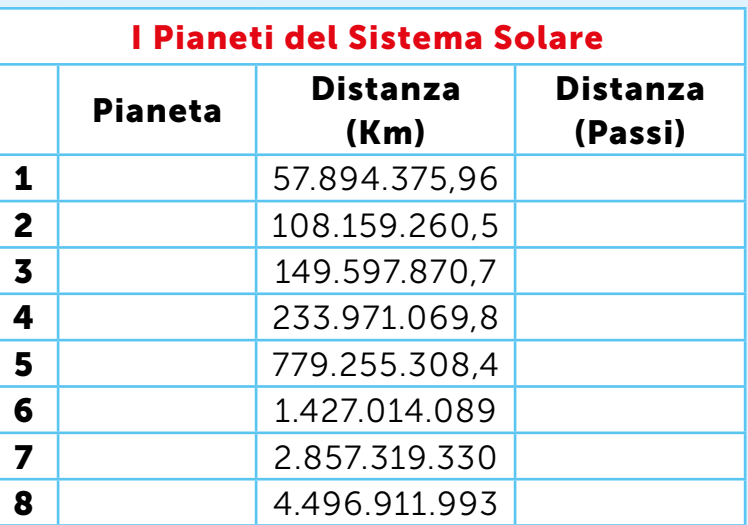

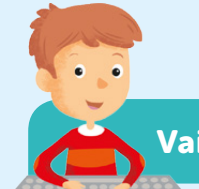

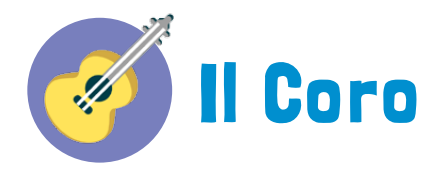

Rasoi e pettini Lancette e forbici. Al mio comando Tutto qui sta.

Tutti mi chiedono. tutti mi vogliono,

Qua la parrucca, presto la barba, presto il biglietto

Tutti mi chiedono. tutti mi vogliono,

Tutti mi chiedono. tutti mi vogliono,

Qua la parrucca, presto la barba, presto il biglietto

Figaro... Figaro...

Uno alla volta, uno alla volta. Uno alla volta per carità!

Figaro qua, Figaro là, Figaro su, Figaro giù,

Pronto prontissimo son come il fulmine: Sono il factotum della città.

Estratto da Il Barbiere di Siviglia. Gioacchino Antonio Rossini (1816)

### **PROBLEMA 1** LE BATTUTE

Nel testo si alternano due voci: quella di Figaro (il barbiere) e i clienti.

1. Assegna il personaggio ad ogni strofa. Nelle caselline bianche ai lati del testo inserisci la lettera corretta: utilizza F per riferirti a Figaro e C per i clienti.

2. Riporta adesso le frasi del testo nelle tabelle seguenti. Scrivi una volta sola le frasi che si ripetono. Somma il numero delle frasi totali e moltiplicalo per 2 per sapere dove prosegue il tuo viaggio.

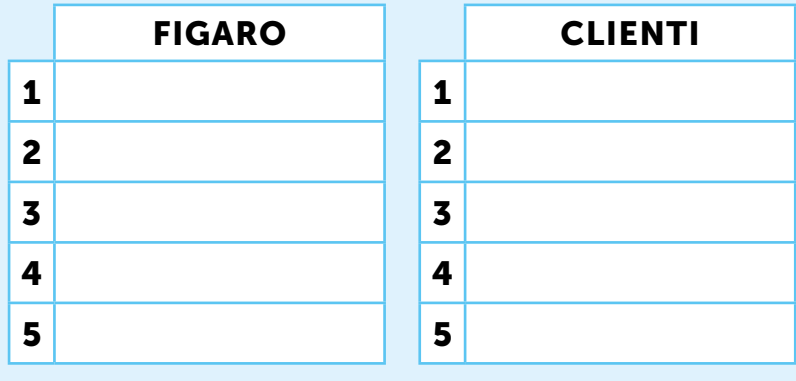

**PROBLEMA 2 IL COPIONE** 

Scrivi il copione della canzone richiamando il nome della tabella e il numero della frase corrispondente.  $\overline{\mathbf{A}}$  .

**FIGARO 1** 

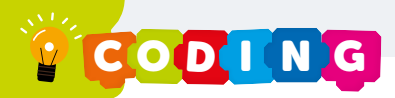

## **Il Pianista Fantasma**

entrò in una stanza buja con al centro un pianoforte illuminato da un faro. Appena si avvicinò abbastanza, il pianoforte iniziò a suonare una melodia armoniosa e i tasti suonati si coloravano di giallo.

**PROBLEMA 1** CHI È IL PIANISTA MISTERIOSO?

Come fa il pianoforte a suonare da solo? Esistono strumenti che ti permettono di controllare un oggetto a distanza?

Di cosa è composto generalmente questo strumento che ti permette di controllare oggetti a distanza?

Prova a completare i blocchetti che comandano il pianoforte.

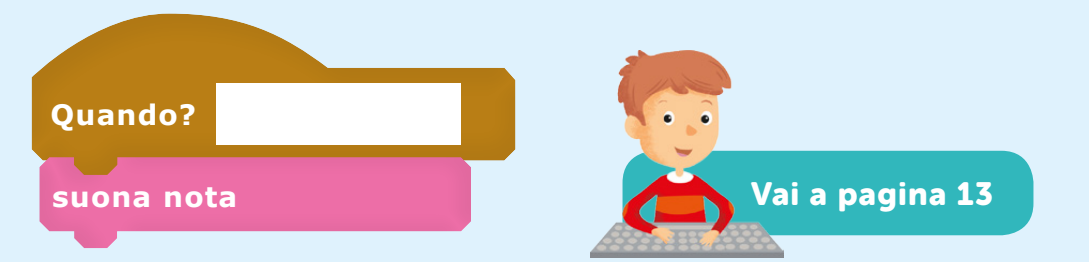

### **PROBLEMA 2 CAMBIA COLORE**

Come fanno i tasti a cambiare colore quando vengono suonati? Nel backstage la situazione è più o meno questa:

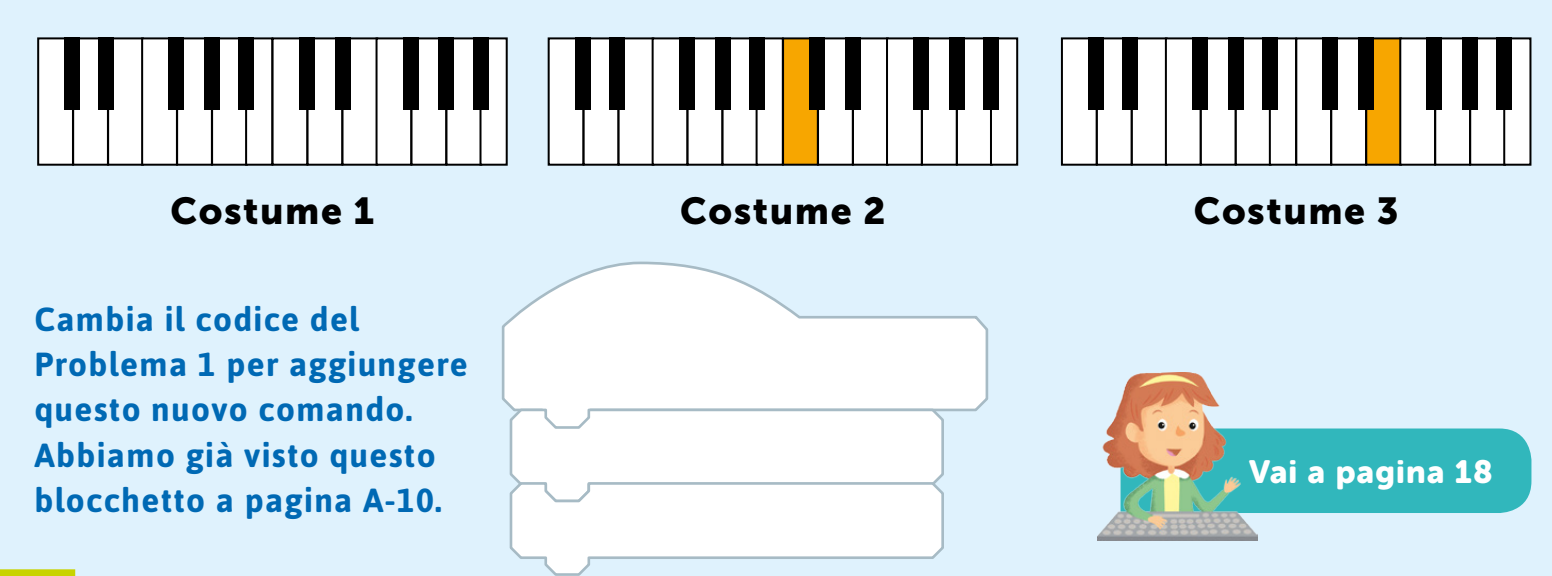

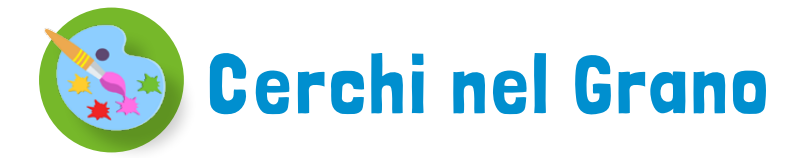

chiuse la porta dietro di sé e la stanza iniziò a girare. cadde per terra. La stanza si illuminò e

capì che si trovava in una cabina di comando. Quando la stanza si stabilizzò quardò dalla finestra e vide che la stanza in realtà era un disco volante. Sotto di essa distese infinite di campi di grano.

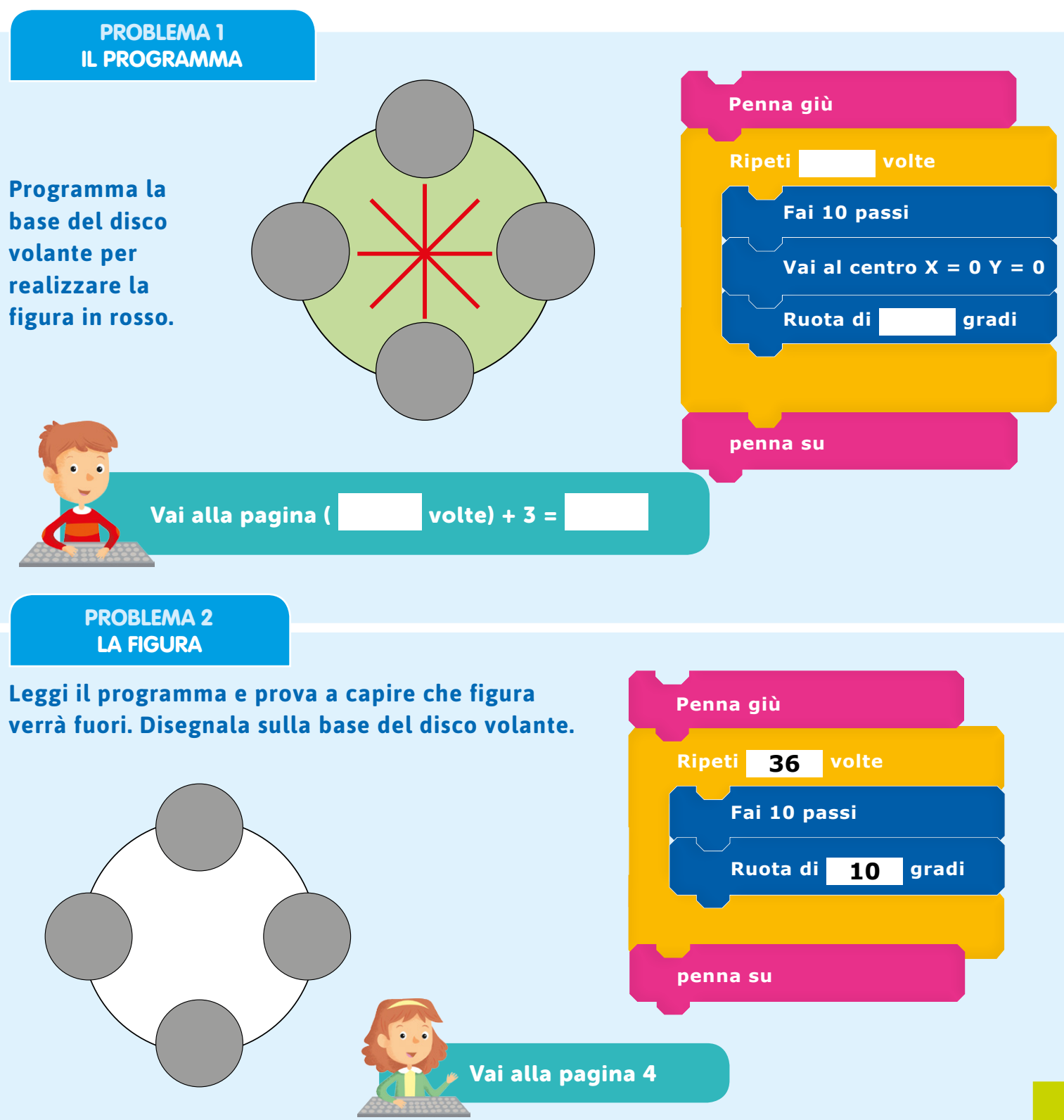

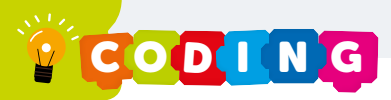

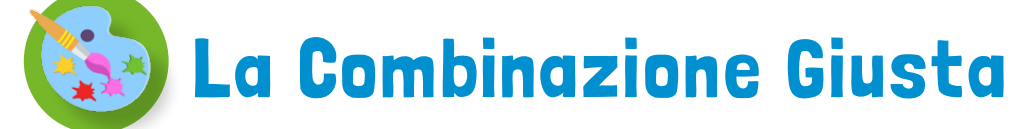

Nella stanza c'era solo una cassaforte. Il lucchetto era formato da due dischi girevoli che servivano per la combinazione. Sopra di essa trovò un foglio strappato. Era la combinazione! «Qualcuno deve essere passato prima di me!» pensò tra sé e sé. Purtroppo però il foglio era tutto rovinato e strappato, quindi incompleto. Trova la combinazione giusta e arriverai anche alle pagine per proseguire. Questo è quanto è stato trovato.

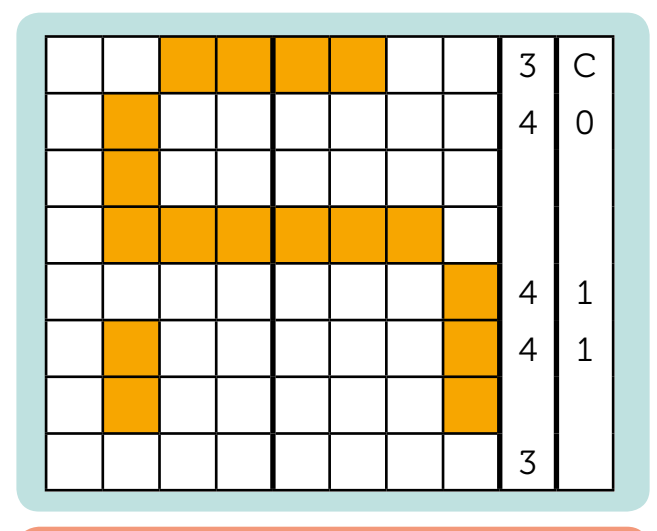

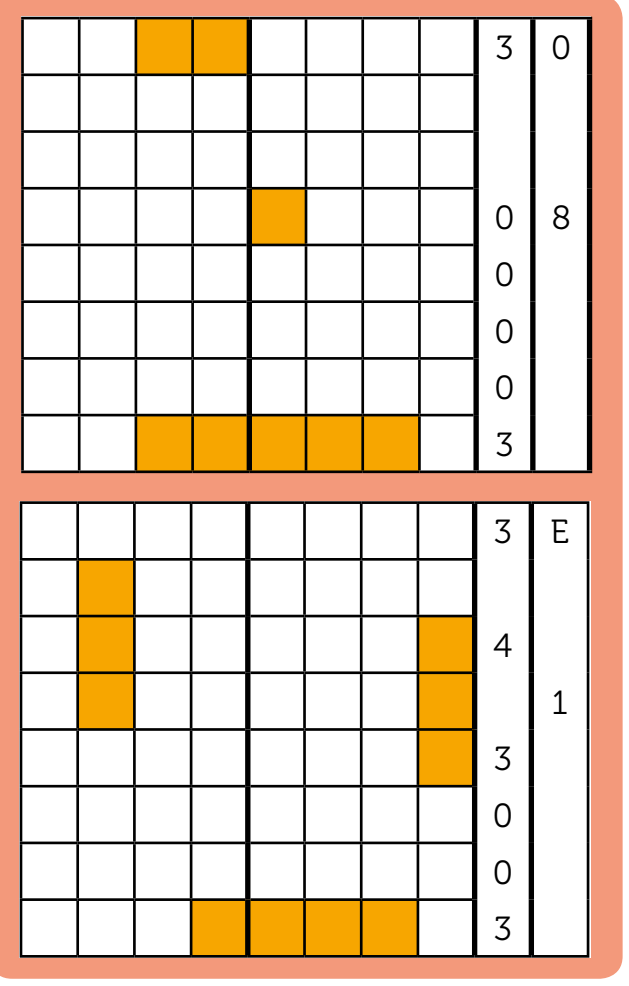

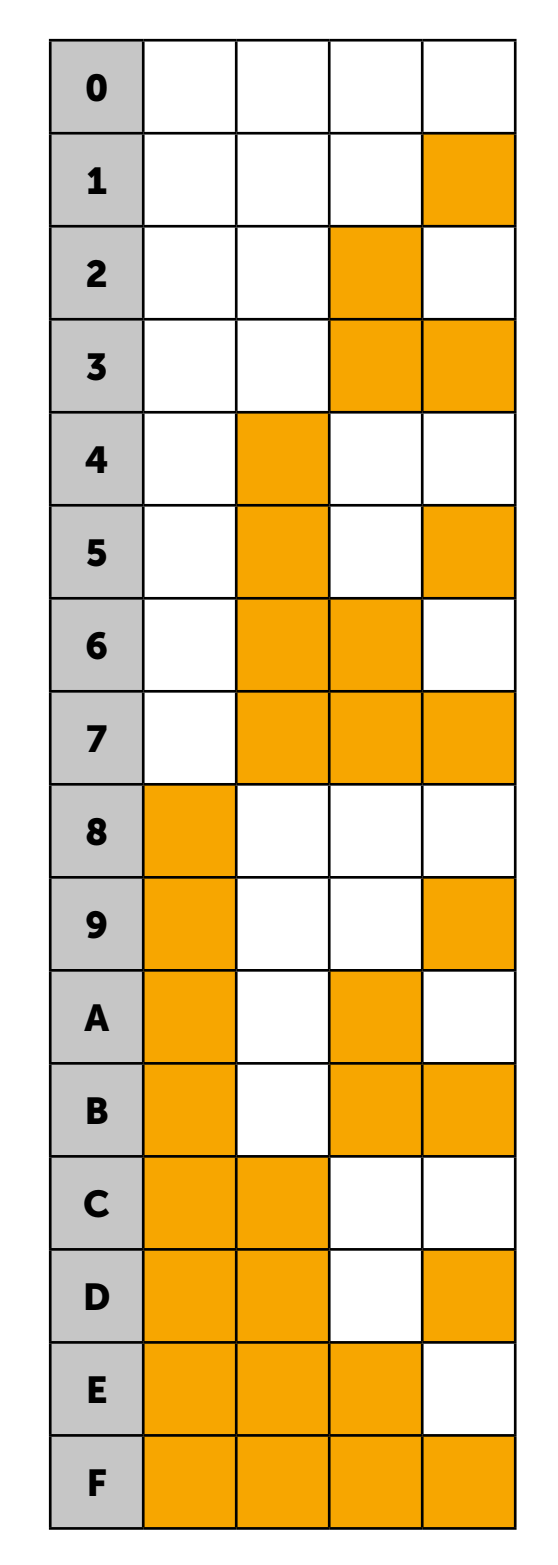

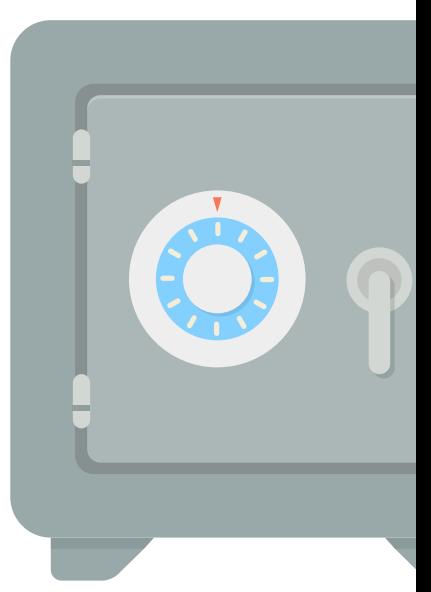

# La Partita a Dama

Attraversata la porta. trovò davanti a sé una scacchiera un po' ribassata rispetto al pavimento. Dal suo lato trovò un Tablet acceso con un pulsante verde su cui c'era scritto PLAY. decise di premerlo. La scacchiera și illuminò e una voce virtuale disse: "Sfida accettata! Nel gioco tu avrai la lettera J e io la lettera K. Disponi le tue pedine sulla scacchiera e stabilisci la tua strategia. Segui le istruzioni sul Tablet di fronte a te! Buona fortuna, ne avrai bisogno!"

### **PROBLEMA 1 LE PEDINE**

### Completa il codice per generare solo le pedine che ti servono.

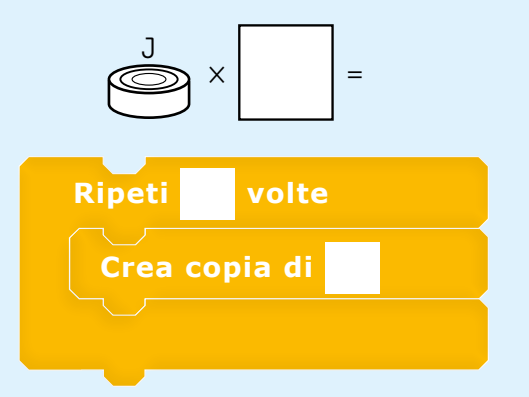

Scegli dove vuoi posizionare le tue pedine. Utilizza lettere e numeri della scacchiera per posizionare le pedine e completa la scacchiera [vai a pagina  $(numero perdine - 3)].$ 

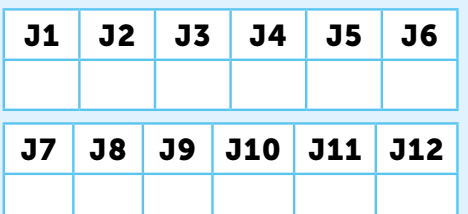

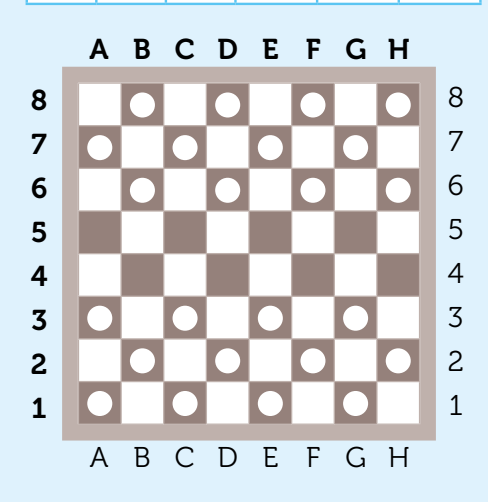

### **PROBLEMA 2 MOSSE E LORO CONSEGUENZE**

Cosa fanno le pedine di squadre opposte quando si incontrano? Programma le mosse completando il codice.

Nell'immagine vedete la collisione dei quadrati intorno alle pedine. Scrivete un programma che:

- 1) Verifica se è il turno di J
- 2) Verifica la collisione dei quadrati
- 3) Cambia il punteggio di un valore
- 4) Nasconde K
- 5) Porta J a due passi di

distanza

6) Cambia turno in K

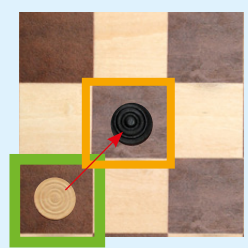

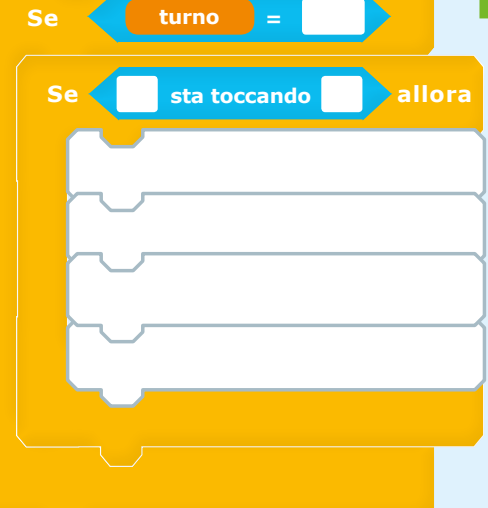

Quanti blocchetti ci sono? Vai a pagina

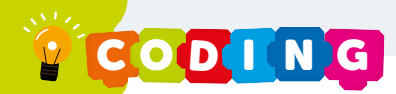

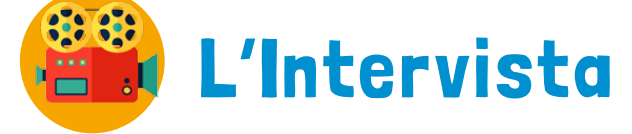

entrò in una stanza dove c'erano due persone che parlavano allo stesso tempo. Non si capiva bene cosa dicessero perché le voci si confondevano e si mescolavano. Dal tono doveva di sicuro essere una specie di intervista, un dialogo tra un uomo e una donna. Nessuno dei due aspettava il proprio turno.

**PROBLEMA 1** LE BATTUTE

Scrivi le battute del dialogo nei blocchetti. Decidi chi è l'intervistatore/intervistatrice e chi l'intervistato/a. L'intervistatore/intervistatrice ha a disposizione 3 blocchetti, mentre l'intervistato/a 4. Colora di grigio il blocchetto avanzato e poi conta quanti blocchetti hai utilizzato. Vai alla pagina corrispondente.

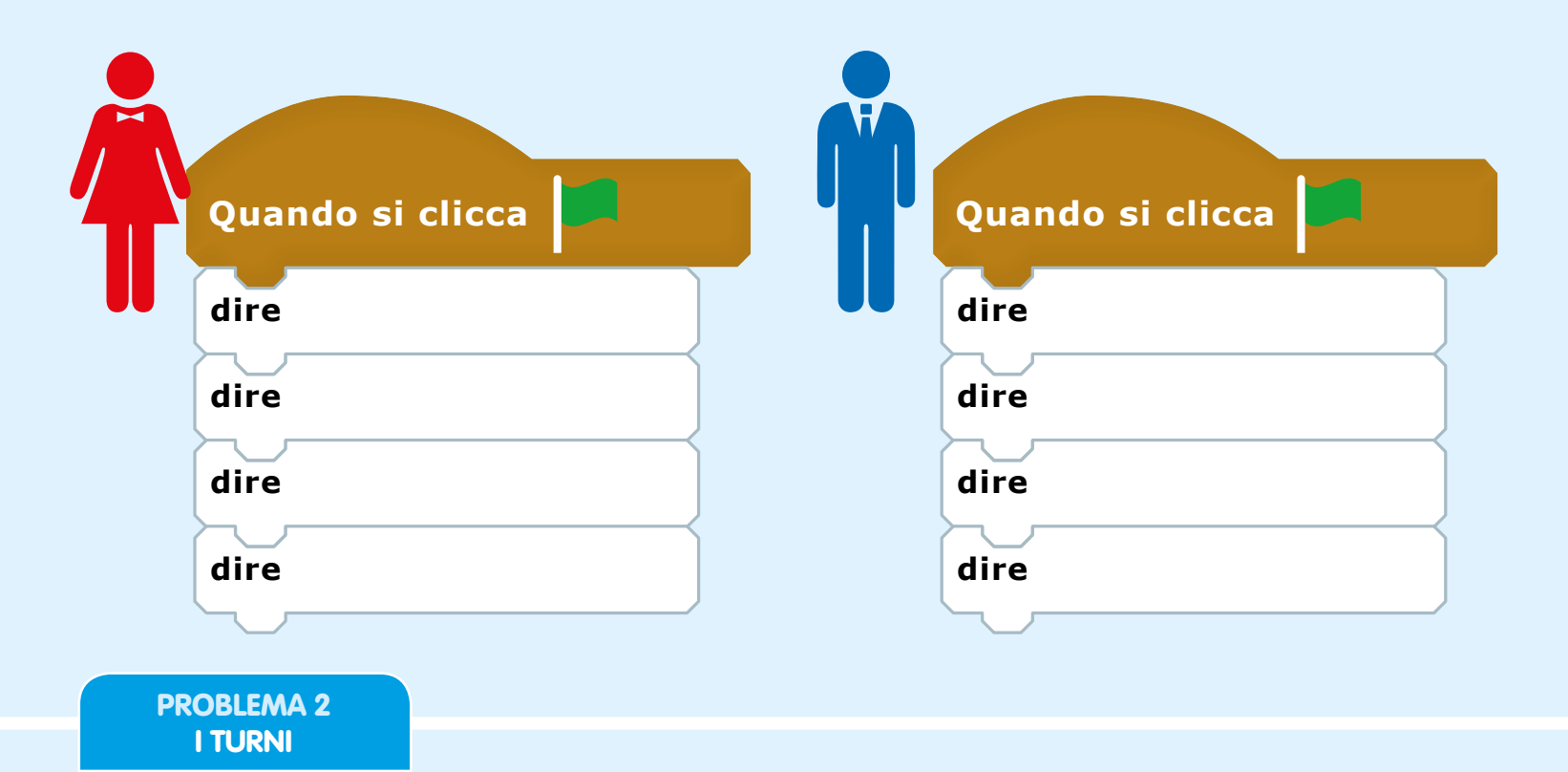

Come puoi risolvere il problema di comunicazione tra i due personaggi? Cosa puoi aggiungere tra i blocchetti del loro codice per aiutarli?

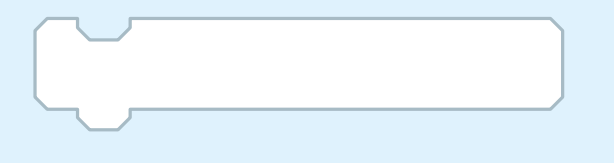

Aggiungendo quest'ultimo blocchetto tra una battuta e l'altra, di quante istruzioni è composto il tuo codice?

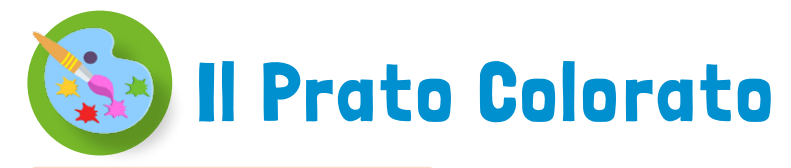

oltrepassò la porta e si ritrovò davanti un campo infinito di fiori dai petali larghi, grandi e colorati.

entrò nel campo e vide tutt'intorno corolle di fiori. foglie lunghe e verticali e un canto melodioso accompagnava questo paesaggio che sembrava macercò di individuare aico. da dove venisse questo canto melodioso e aquzzò gli occhi ben bene. Avanzò un poco e, abbassandosi, scorse tra le foglie e i petali questi piccoli volatili dal becco lungo che succhiavano il polline dalle corolle. sbarrò gli occhi, se li strofinò un po' per essere sicuro di vedere bene. «Sì sì, si tratta proprio di un volatile! Ma quanto è piccolo!» pensò tra sé e sé. Osservandolo attentamente, le piume di questo volatile avevano dei colori brillanti e cambiavano in base alla luce riflessa. Sembrava possedere in sé tutti i colori esistenti e ne facesse il suo vanto. Questo piccolo volatile succhiava polline dai fiori. Ma osservando attentamente, si poteva notare che i fiori appena visitati cambiavano colore prendendo le sfumature del fiore precedente. In mezzo a quel canto si susseguiva magicamente uno spettacolo di colori che cambiavano. Camminando, arrivò ad una parete che conteneva un'iscrizione che riportiamo: "Qui, protetto dagli dèi Maya, vola e si nutre di ninfa vitale il ..... che con il suo battito di ali è inafferrabile".

### **PROBLEMA 1** LE COROLLE

Il volatile misterioso succhiando il polline fa cambiare colore alle corolle dei fiori.

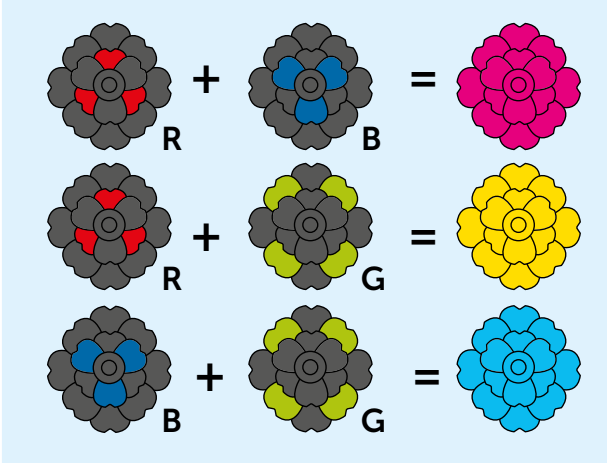

Se il nero si ottiene succhiando tutto il polline, quanti colori devo mescolare per ottenere il colore bianco?

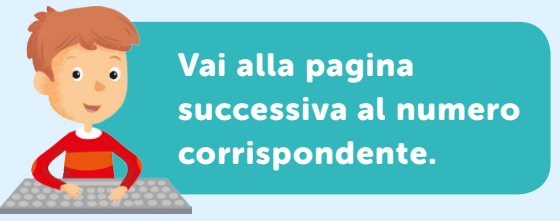

### **PROBLEMA 2 I COLORI**

Completa la sequenza con numeri o con lettere. Associa poi a ciascuna lettera un valore numerico in base alla posizione che occupa.

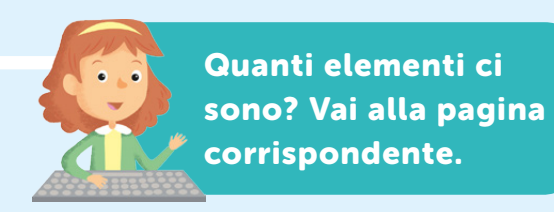

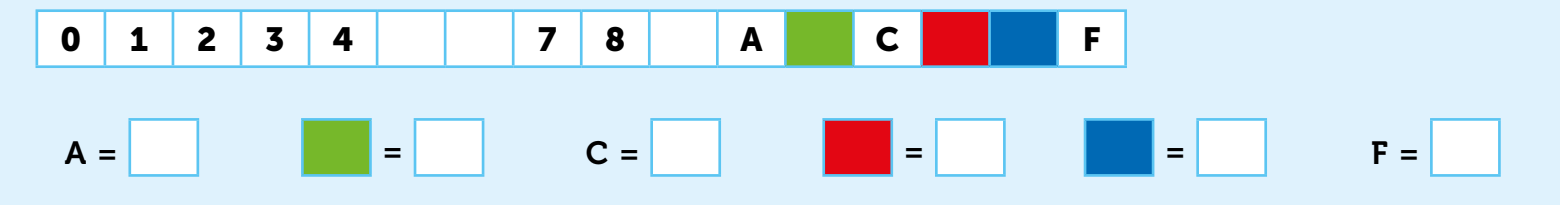

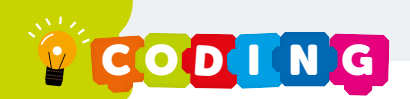

## **Il Livello Master**

I programmatori uscirono dal labirinto passando i loro badge. Nella loro testa rivivevano l'esperienza, che era stata

Gazzaladra era lì che li attendeva per ricondurli al piano superiore. Una volta nel laboratorio, il Dr. Pipa tenne un discorso: "Ebbene, voi siete i superstiti. Avete affrontato prove difficili ma ce l'avete fatta. Mi congratulo con ognuno di voi. Avete raggiunto il livello Master e guindi adesso dovreste essere in grado di sviluppare i videogiochi che vi chiedo. In questo plico ci sono i videogiochi che voglio che voi sviluppiate. Utilizzate tutto ciò che avete imparato per realizzarli." I programmatori, stupiti di tanta dolcezza, insolita per il Dr. Pipa, si sentirono incoraggiati e spronati a dare il meglio di loro. "Prendete pure spunto da questo plico per personalizzare e rendere unico il vostro videogioco."

## I Videogiochi del Dr. Pipa

### Le uova nel paniere

In questo videogioco le uova cadono e un cestino le raccoglie. Per ogni uovo raccolto il Punteggio aumenta di 1.

### **Progetto:**

I Personaggi del videogioco sono:

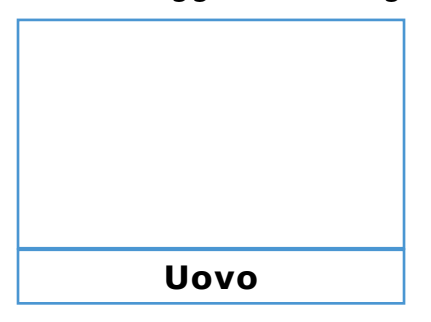

 $\mathbf{x}$ 

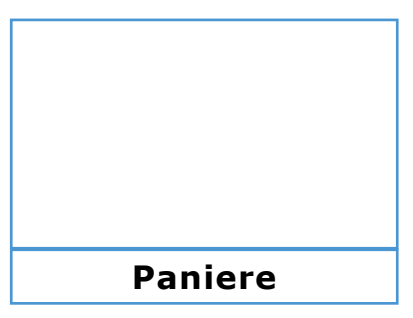

Che movimenti devono fare i due Personaggi? Su che assi si muovono? Studia il movimento dei due Personaggi, disegnando anche le traiettorie.

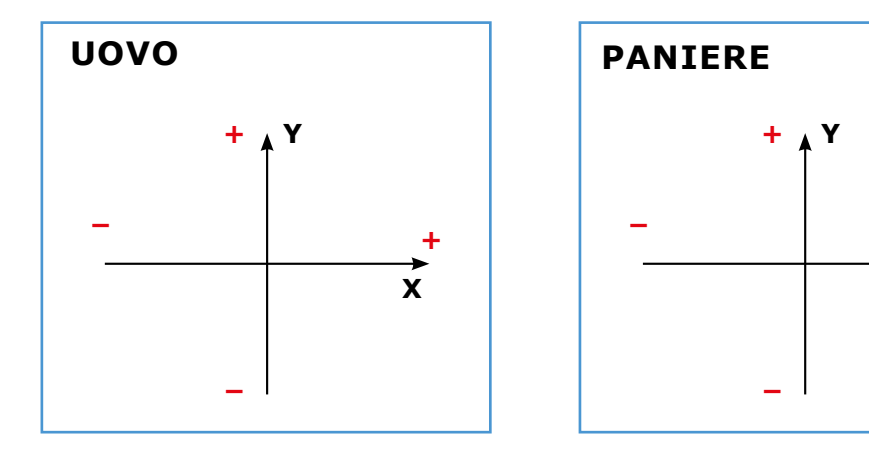

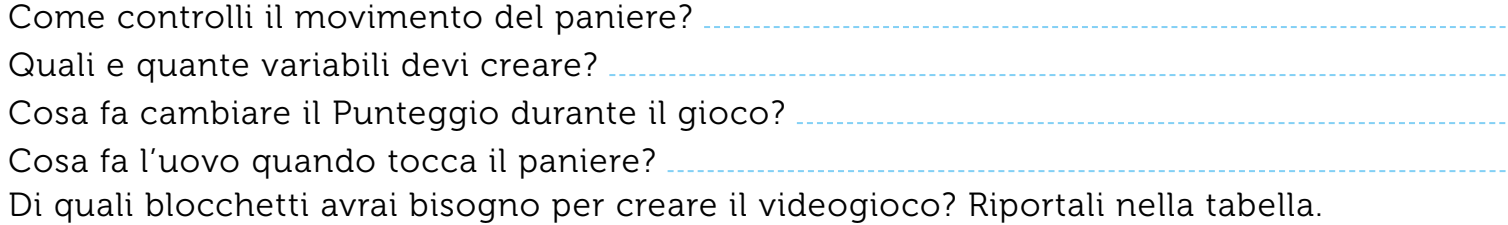

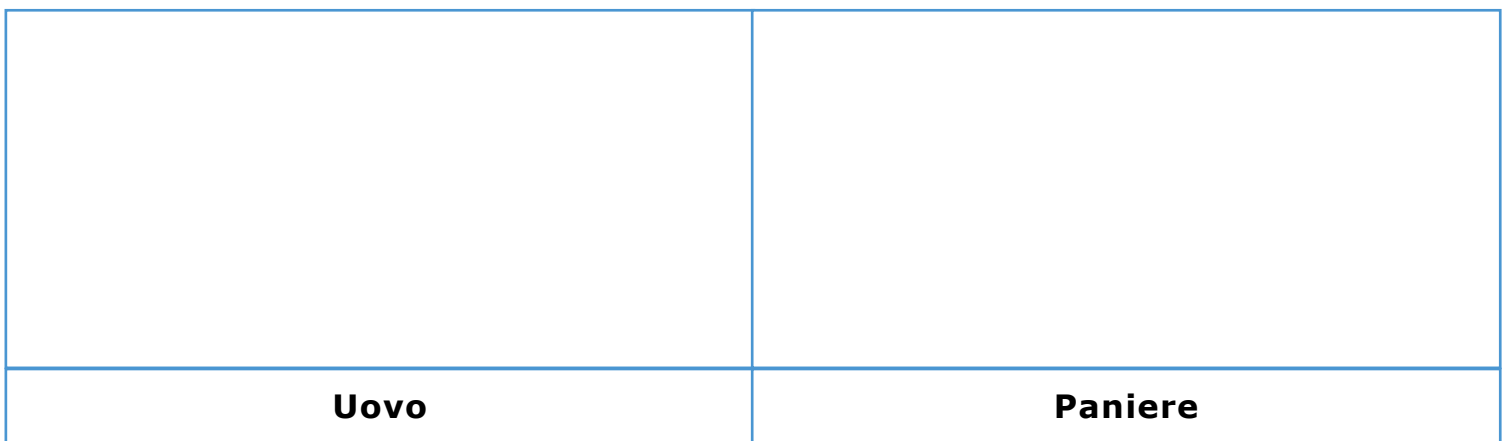

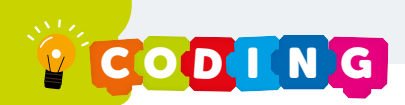

## I Videogiochi del Dr. Pipa

### **Ping-Pong**

In questo videogioco una pallina si muove da una parte all'altra dello sfondo. C'è una barra per far rimbalzare la pallina. C'è un Punteggio che parte da 5 e diminuisce ogni volta che la pallina tocca il bordo

### **Progetto:**

I Personaggi del videogioco sono:

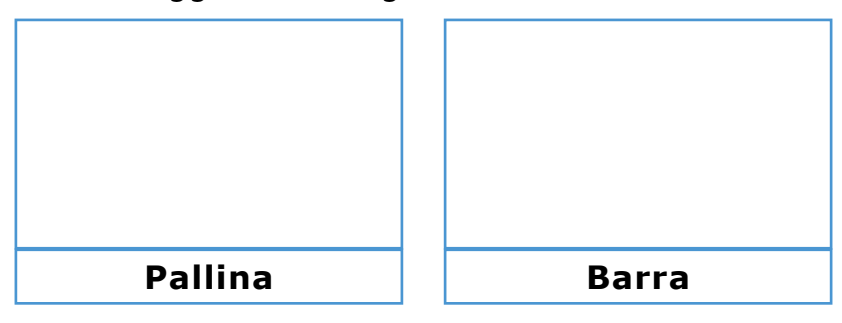

Che movimenti devono fare i due Personaggi? Su che assi si muovono? Studia il movimento dei due Personaggi, disegnando anche le traiettorie.

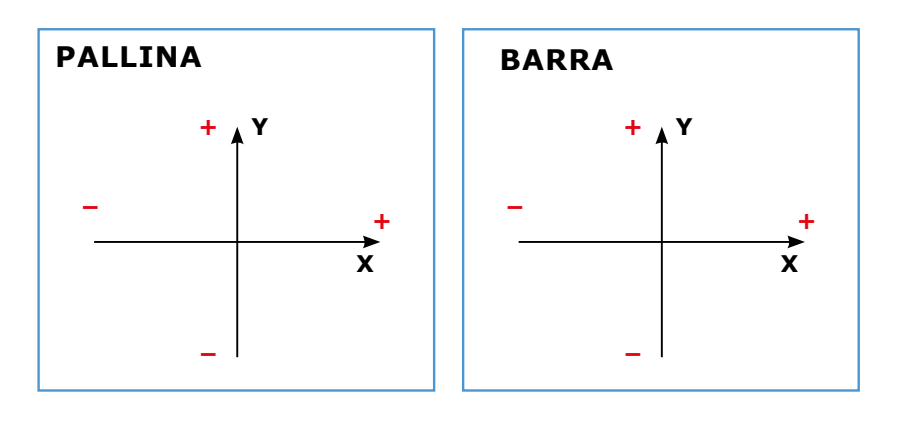

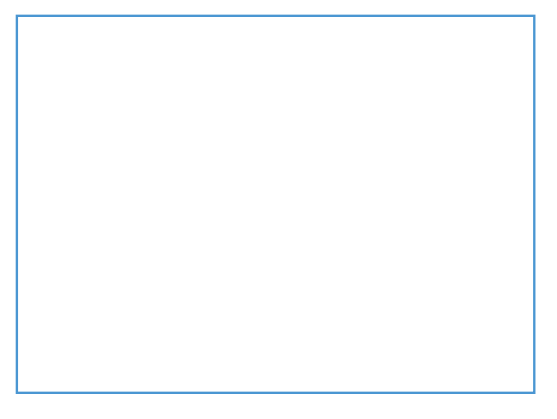

Come immagini lo sfondo? Cosa metteresti per poter cambiare il Punteggio guando la pallina tocca il bordo che si trova sotto la barra?

Quali e quante variabili devi creare? ............ Cosa fa la pallina quando tocca il bordo?... Di quali blocchetti avrai bisogno per creare il videogioco? Riportali nella tabella.

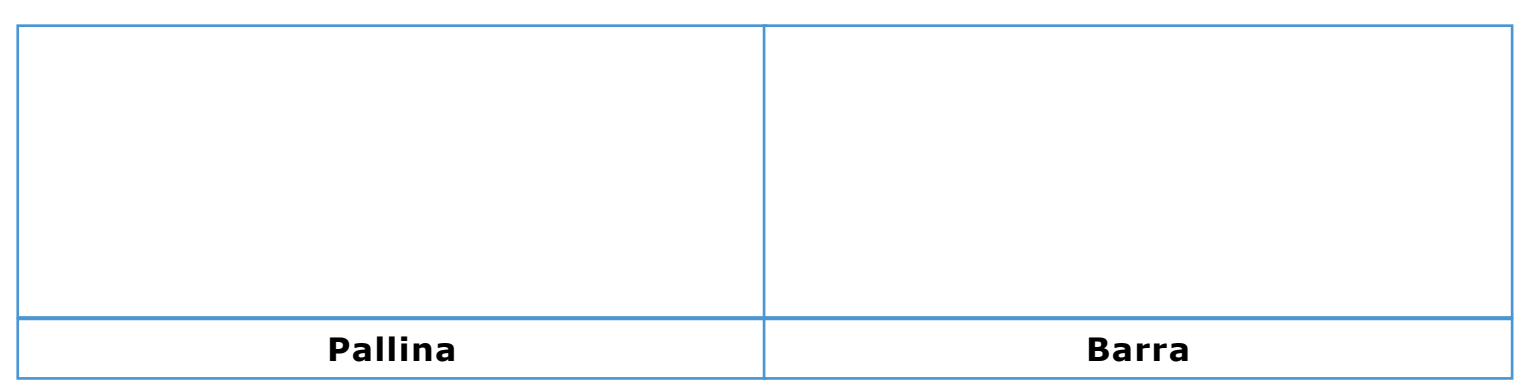

## I Videogiochi del Dr. Pipa

### **Labirinto**

In questo videogioco il Personaggio principale parte da un Punto Blu e deve raggiungere il Punto Rosso. C'è una variabile Livello che aumenta di 1 ogni volta che il Personaggio raggiunge il Punto Rosso. Per ogni Livello c'è uno sfondo diverso che cambia ogni volta che il Personaggio raggiunge il Punto Rosso

### **Progetto:**

I Personaggi del videogioco sono:

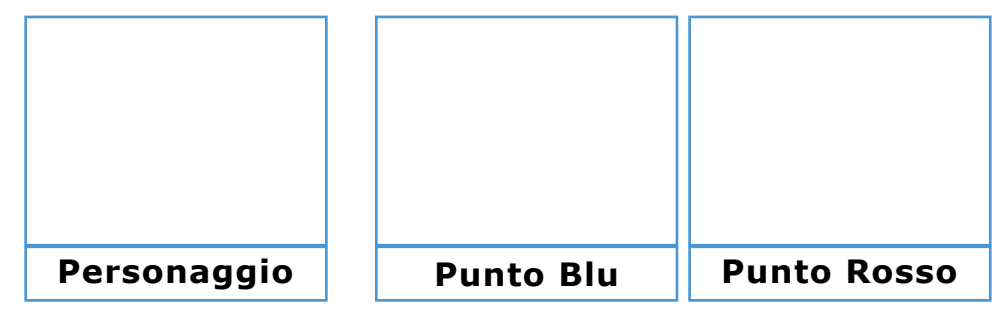

Che movimenti deve fare il Personaggio? Su che assi si muove? Studia il movimento del Personaggio, disegnando anche le traiettorie.

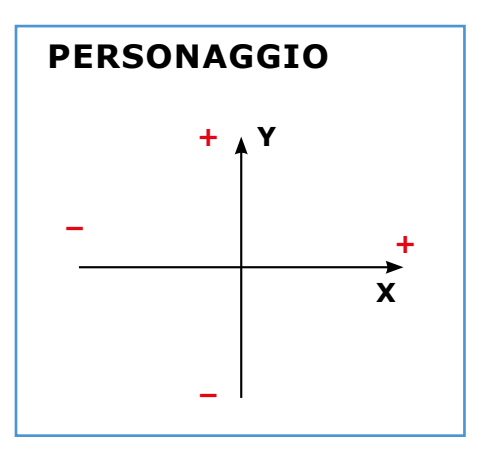

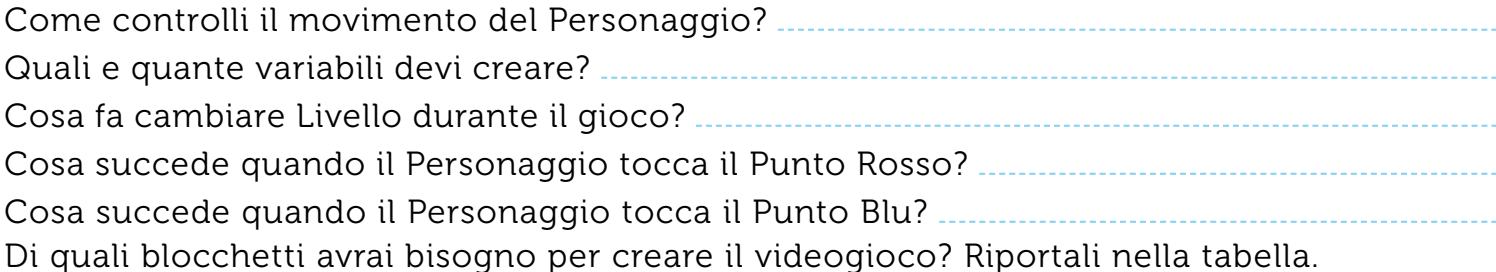

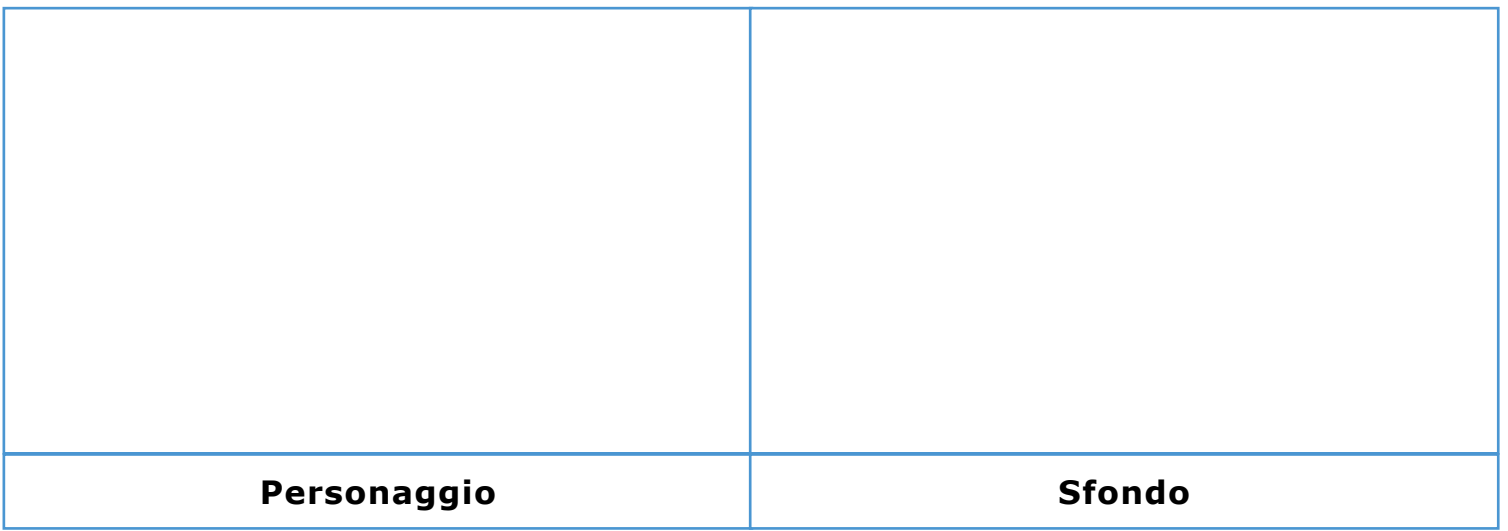

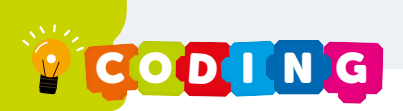

## La Mappa

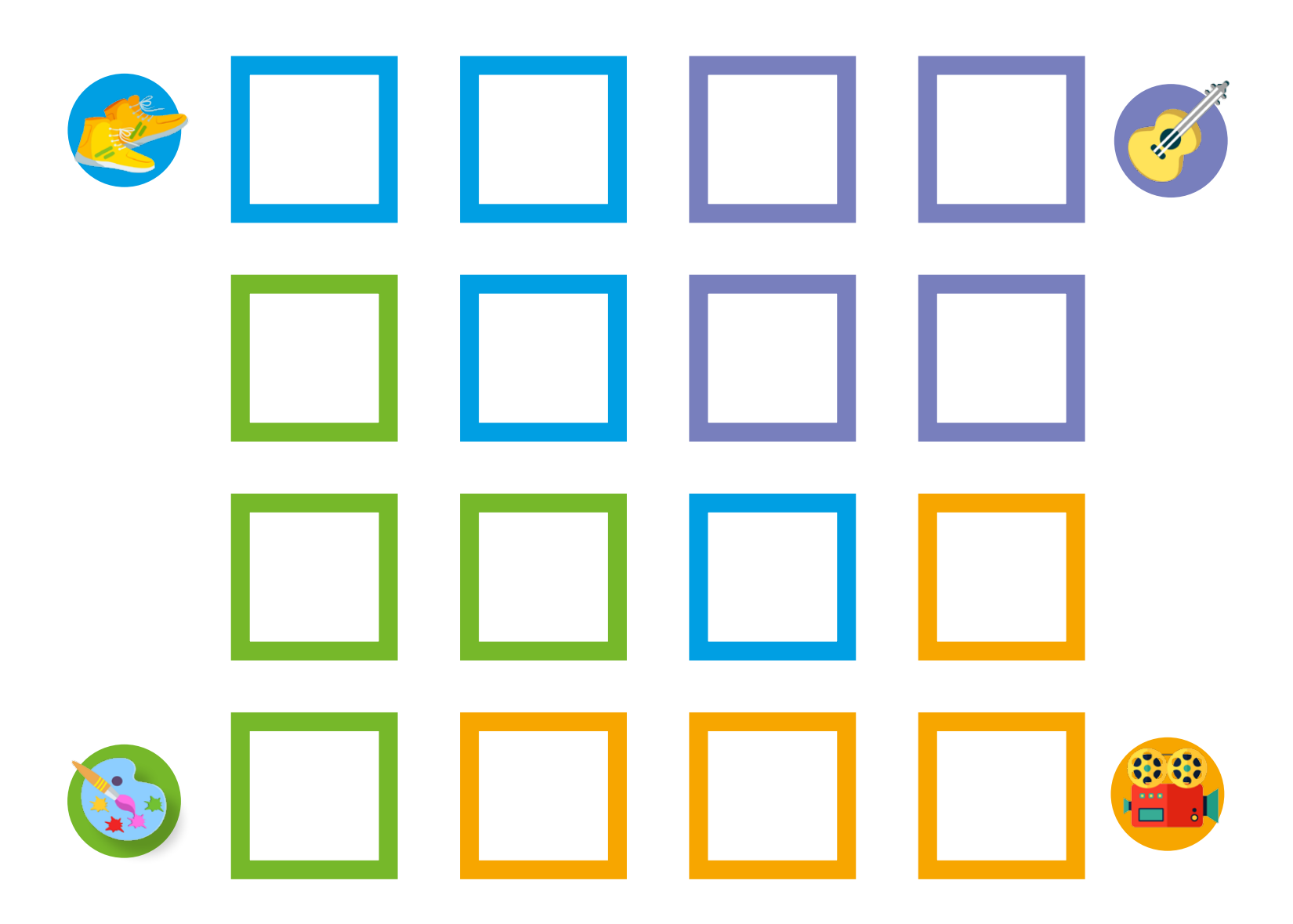

### Legenda:

- → Problema 1 risolto in entrambe le direzioni  $\bullet$
- Problema 2 risolto in entrambe le direzioni

**O**<br> **O**<br>
Problema non risolto